# RIGOH

## **FAX1700L**

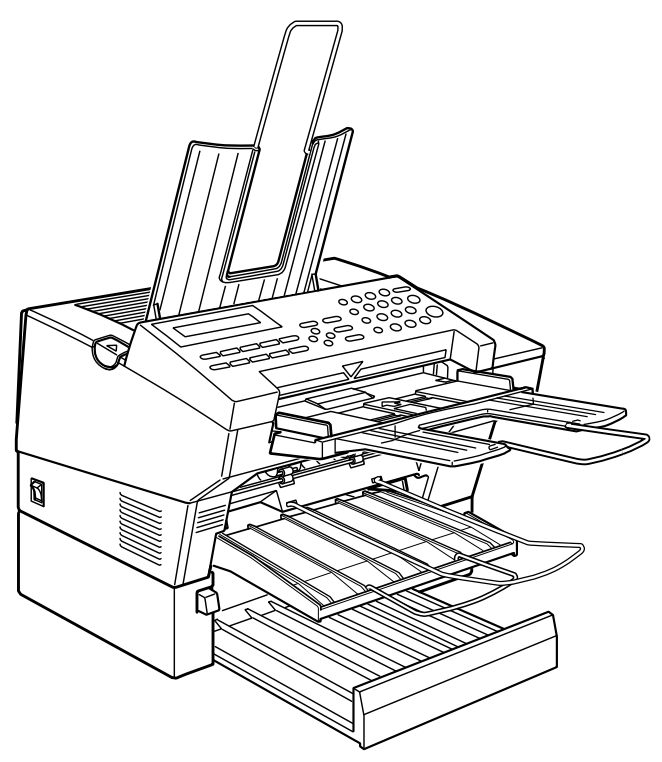

Read the safety instructions on page i to iv

## **Operator's Manual Manual**

#### **Optional equipment**

#### **PAPER FEED UNIT TYPE 70**

A paper feed unit can be added to the base machine.

#### **FAX EXPANSION CARD TYPE 10**

A 1-Mbyte memory card can be added.

#### **FAX EXPANSION CARD TYPE 20**

A 2-Mbyte memory card can be added. Download from Www.Somanuals.com. All Manuals Search And Download.

#### **Caution**

Use of control or adjustments or performance of procedures other than those specified herein may result in hazardous radiation exposure

Shielded interconnect cables must be employed with this equipment to ensure compliance with the pertinent RF emission limits governing this device.

In accordance with ISO 7001, this machine uses the following symbols for the main switch:

means POWER ON

means POWER OFF

#### **WARNING**

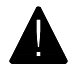

This symbol is intended to alert the user to the presence of important operating and maintenance (servicing) instructions in the literature accompanying the machine.

#### **Operator Safety**

This machine is classified as class 1 laser device according to EN60825. The Facsimile contains a 5-milliwatt, 770-810 nanometer wavelength, AIGaAs laser diode.

Direct (or indirect reflected eye contact with the laser beam may cause serious eye damage. Safety precautions and interlock mechanisms have been designed to prevent any possible laser beam exposure to the operator.

pad from Www.Somanuals.com. All Manuals Search And Dov

## **SAFETY**

#### **Important Safety Instructions**

All safety messages in the main text of this manual are labeled **WARNING** or **CAUTION**. These mean the following:

**WARNING:** Important information to alert you to a situation that might cause serious injury and damage to your property if instructions are not followed properly.

**CAUTION:** Important information that tells how to prevent damage to your equipment or how to avoid a situation that might cause minor injury.

In addition to the warnings and cautions included in the text of this manual, please read and observe the following safety instructions.

- 1 Read all of these instructions.
- 2 Save these instructions for later use.
- 3 Follow all warnings and cautions marked on the product.
- 4 Unplug this product from the wall outlet before cleaning. Do not use liquid cleaners or aerosol cleaners. Use a damp cloth for cleaning.
- 5. Do not use this product near water.
- 6. Do not place this product on an unstable cart, stand, or table. The product may fall, causing serious damage to the product or injuring the user.
- 7. Slots and openings in the cabinet and the back or bottom are provided for ventilation; to ensure reliable operation of the product and to protect it from overheating, these openings must not be blocked or covered. The openings should never be blocked by placing the product on a bed, sofa, rug, or other similar surface. This product should not be placed in a built-in installation unless proper ventilation is provided.
- 8. This product should be operated from the type of power source indicated on the marking label. If you are not sure of the type of power available, consult an authorized sales person or your local power company.
- 9. This product is equipped with a 3-wire grounding type plug, a plug having a third (grounding) pin. This plug will only fit into a grounding-type power outlet. This is a safety feature. If you are unable to insert the plug into the outlet, contact your electrician to replace your obsolete outlet. Do not defeat the purpose of the grounding type plug. (This does not apply in countries in which the 2-wire, non-grounded type of plug is used.)
- 10. Do not allow anything to rest on the power cord. Do not locate this product where persons will walk on the cord.
- 11. If an extension cord is used with this product, make sure that the total of the ampere ratings on the products plugged into the extension cord does not exceed the extension cord ampere rating. Also, make sure that the total of all products plugged into the wall outlet does not exceed 15 amperes.
- 12. Never push objects of any kind into this product through cabinet slots as they may touch dangerous voltage points or short out parts that could result in a risk of fire or electric shock. Never spill liquid of any kind on the product.
- 13. Do not attempt to service this product yourself, as opening or removing covers may expose you to dangerous voltage points or other risks. Refer all servicing to qualified service personnel.

#### **When to Call Your Service Representative**

**WARNING:** Do not attempt any maintenance or troubleshooting other than that mentioned in this manual. This machine contains a laser beam generator and direct exposure to laser beams can cause permanent eye damage.

Unplug this product from the wall outlet and refer servicing to qualified service personnel under the following conditions:

- A. When the power cord or plug is damaged or frayed.
- B. If liquid has been spilled into the product.
- C. If the product has been exposed to rain or water.
- D. If the product does not operate normally when the operating instructions are followed. Adjust only those controls that are covered by the operating instructions since improper adjustment of other controls may result in damage and will often require extensive work by a qualified technician to restore the product to normal operation.
- E. If the product has been dropped or the cabinet has been damaged.
- F. If the product exhibits a distinct change in performance, indicating a need for service.

#### **Power and Grounding**

#### **Power Supply**

- 1. Power requirements: 220-240 V, 50/60 Hz (Only 50Hz is printed on the rating plate of some machines.)
- 2. Insert the power plug securely into the wall socket.
- 3. Make sure that the wall outlet is near the machine and readily accessible.
- 4. Do not connect other equipment to the same socket.
- 5. Do not step on or set anything on the power cord.
- 6. Do not connect other equipment to the same extension cord.
- 7. Be sure that the power cord is not in a position where it would trip someone.
- 8. The wall outlet must be easily accessible.

#### **Grounding**

Ground the machine and the lightning protection circuit in accordance with regulations. Do not ground to gas or water pipes, or to a telephone ground plug. Proper grounding is to the ground terminal of the power outlet. Be sure that the ground terminal of the power outlet is properly grounded.

The lightning protection circuit for the machine requires the machine to be properly grounded. If proper grounding is provided, about 90% of lightning damage can be prevented. For safety, be sure to connect the machine to a three-prong grounded outlet.

#### **Cold Weather Power-up**

Avoid raising the room temperature abruptly when it is below 14°C, or condensation may form inside the machine.

- 1. Raise the room temperature to 10°C at less than 20°C per hour.
- 2. Wait for 30 to 60 minutes.
- 3. Turn the power on.
- 4. Do not use the machine near a humidifier.

#### **Thunderstorms**

With proper grounding, about 90% of lightning damage can be prevented. However, if possible, during severe electric storms turn the power switch off and disconnect the power cord and telephone line cord.

#### **GENERAL**

- 1. Since some parts of the machine are supplied with high voltage, make sure that you do not attempt any repairs or attempt to access any part of the machine except those described in this manual.
- 2. Do not make modifications or replacements other than those mentioned in this manual.
- 3. When not using the machine for a long period, disconnect the power cord.

#### **Ozone**

The machine generates ozone during operation. Normally, the ozone level is safe for operators. However, during a long copy run or while printing a long message, ozone odor may appear; in such a case, ventilate the room.

#### **Symbols & Conventions Used In This Manual**

**Documents:** A document is anything you put on the feed table of your machine whether your are faxing it or copying it.

#### **Prints:** A print is anything that comes out of the machine: a fax message you received or a copy you made.

**Procedures:** Procedures are described step by step. Perform them in order. When you see an LCD display, it always shows what comes after performing the step it accompanies. Other illustrations accompanying steps help you find the right key or handle, or show you how to perform the step.

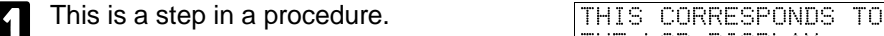

THE LCD DISPLAY.

### **Machine Layout**

#### **Operation panel**

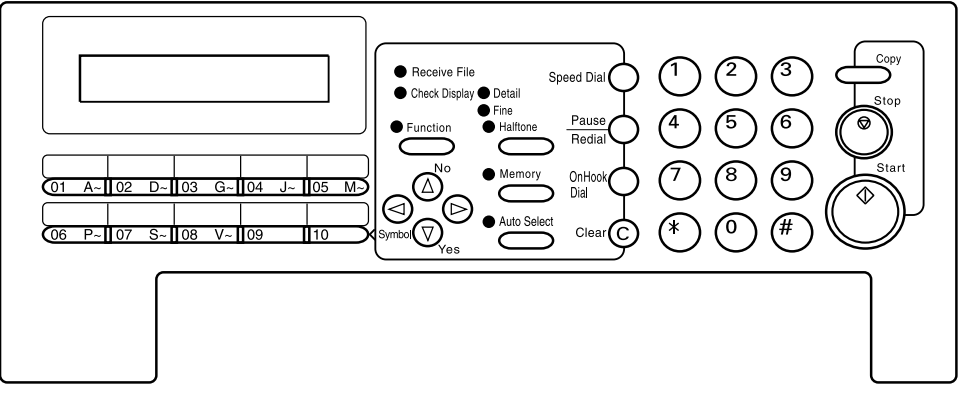

- 1- The **Receive File** indicator lights when a fax message is stored in memory (see page 14).
- 2- The **Check Display** indicator lights to tell you to read the display.
- 3- Press the **Auto Select** key to use Auto Receive Mode. The indicator lights when you are in this mode.
- 4- The resolution/Halftone is indicated by these three indicators and can be changed by the resolution/Halftone button.
- 5- When the **Memory** indicator is on, then memory transmission is in effect, if it is off, immediate transmission is in effect. Switch between the two with the Memory button.
- 6- There are ten **Quick Dial** keys. Use them to store individual numbers (see page 21) or groups (see page 23 ). Use the keys to enter characters (see page 71). Use Quick Dial 09 as a dial option key . Use Quick Dial 10 as a Group key (see page 25).
- 7- The Liquid Crystal Display guides you through tasks and informs you of the state of the machine. Messages appear here. The LCD consists of two 20-character lines.
- 8- Use the arrow buttons to navigate through functions, to accept or reject settings, or to set function options.
- 9- Press the **Function** key and enter a two digit code to access functions 11 to 51. (For functions 61 to 94, enter 6, the access code on page 64 and the function number.)
- 10- Press the **Speed Dial** key and enter a two digit code (between 00 & 49) to dial or store individual numbers (see page 21).
- 11- The **Pause/Redial** key inserts a pause when you are dialing or storing a fax number. Or, press the key to redial the last number dialed. (The redial feature doesn't work once you've started dialing a new number.)
- 12- Press the **On Hook Dial** key to dial a phone call from the keypad without having to lift the phone or handset off the hook (phone or handset option needed).
- 13- Press the **Clear** key to erase the last character or digit entered, or use the left and right arrow keys to move the cursor and then press Clear to erase whatever is at the cursor.
- 14- Press the **Stop** key to stop a transmission or a document scanning, to stop a reception or to stop a long copy run. The machine will finish printing out the sheet being printed and then stop.
- 15- Press the **Start** key to start all tasks.
- 16- Use the numeric keypad (sometimes called the 10 keys) to dial fax numbers, to enter the numbers of copies, etc.

**Note:** When you attach the sheet to the machine, make sure the line above "Symbol" is aligned with the arrow mark on the machine.

#### **Part Names**

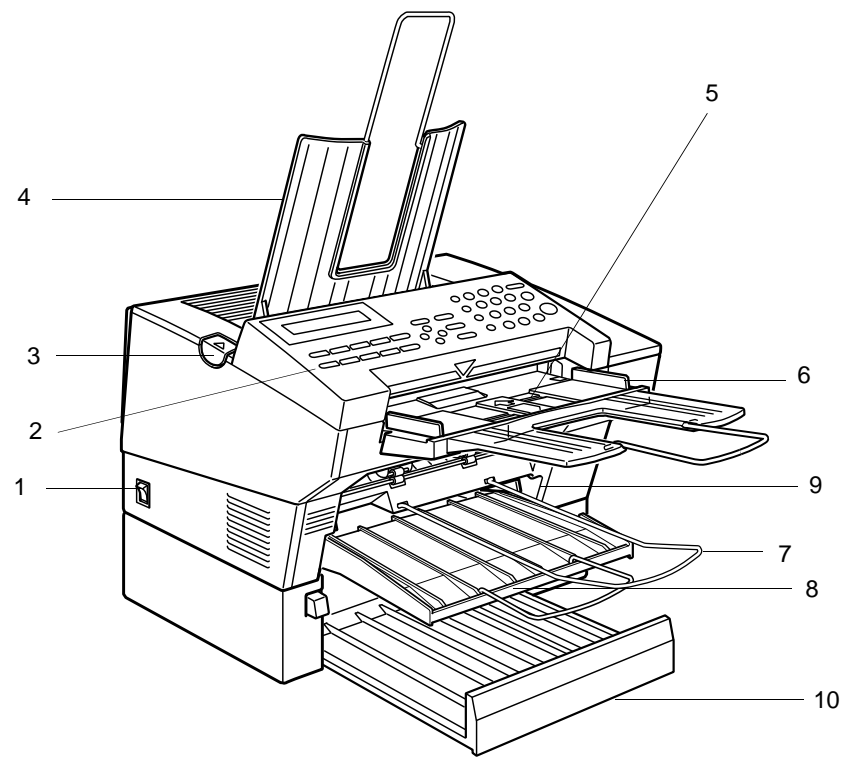

- 1- The **main switch** turns your machine on and off.
- 2- 10 Quick Dial keys store telephone numbers.
- 3 The cover release button
- 4- Incoming faxes and copies are sent to the **copy tray**.
- 5- The **automatic document feeder (ADF)** holds up to 30 sheets which are fed one at a time. Place your original documents here.
- 6- Match the document guide to the size of your original documents.
- 7- Scanned documents are stacked on the **Document Tray.**
- 8- The **main paper tray** holds copy paper.
- 9- When loading paper, match the **paper guide** to the paper size.
- 10- The optional paper feed unit holds more paper.

If you have not yet installed your fax machine, do so now. See Installation, on page 75.

This section covers what you'll most often need to do:

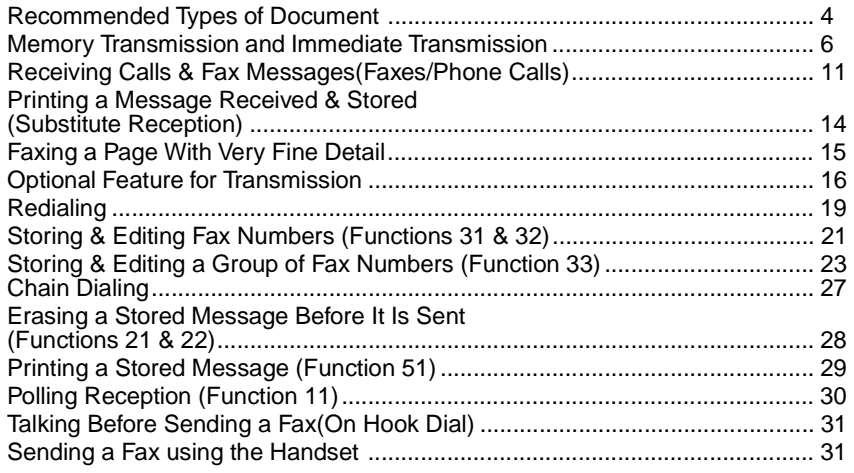

**A Few Hints...**

Press **Clear** to erase the last letter or digit that you entered.

Press **No** to erase the entire name or number and start again.

To enter characters and labels, turn to page 71.

#### **Recommended Types of Document**

Before you send your document, make sure that it meets the following requirements.

CAUTION: Documents that do not meet these requirements can cause your machine to jam or may cause some components of the machine to become damaged or dirty.

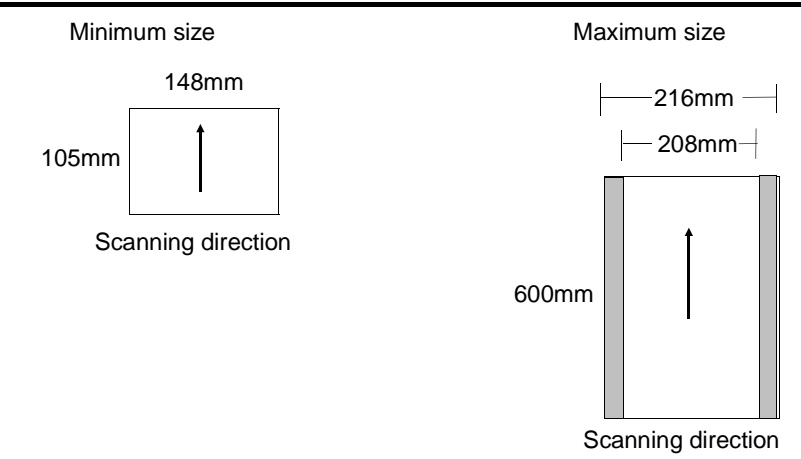

\*The part shaded will not be scanned, because it is outside the maximum scanning width range.

Correct Size for the Auto Document Feeder

Thickness: 0.05 to 0.2mm (50 to  $90g/m^2$  paper)

Length and Width: See the above diagram.

If the page is too short, put it inside a document carrier or enlarge it with a copier.

If the page is too long, divide it into two or more sheets.

Clearly Written Small faint characters may not be transmitted clearly.

Uniform Page Size Do not use different sizes of document in the same transmission. Page Condition

Do not place damaged pages in the automatic document feeder.

- $\Box$  If your pages are curled or dog eared, flatten them.
- $\Box$  If your pages are stuck together, shuffle the stack.
- $\Box$  If your pages are folded, torn, or patched together, make copies.
- $\Box$  If your pages have binding hiles, trim the edges or make copies.

Originals that contain the following materials should not be placed in the document feeder.

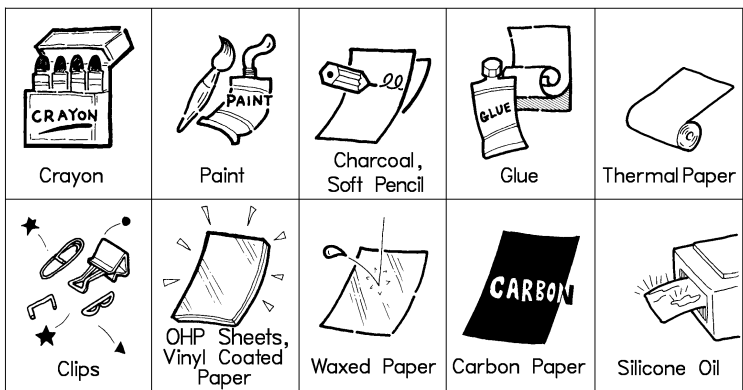

**Note:** Copies made with a copier that uses silicone oil may cause a misfeed. To avoid this, do not scan such copies until five or ten minutes after copying.

#### **Memory Transmission and Immediate Transmission**

There are two ways to send a fax message.

- ❐ Immediate Transmission
- ❐ Memory Transmission

**Immediate Transmission** (Memory indicator not lit)

Immediate Transmission is convenient when:

- $\square$  You wish to send a message immediately
- $\square$  You wish to quickly check whether you have successfully connected with the other party's fax machine.
- $\Box$  Your machine's memory is getting full

The machine dials immediately after you press Start (or at the specified later time, if you used a time-delay feature like Send Later). The message is scanned and transmitted page by page without being stored in memory.

**Memory Transmission** (Memory indicator lit)

Memory Transmission is convenient because:

- $\Box$  Fax messages can be scanned much more quickly (you can take your document away from the fax machine without waiting too long).
- $\square$  While your fax message is being sent, another user can operate the machine (people will not have to wait by the fax machine too long).
- $\square$  You can send the same message to more than one place with the same operation.

After you press **Start**, the machine doesn't dial until all the pages of your fax message have been stored in the memory.

#### **Memory Transmission**

- **Caution:** If your document gets stuck while it is being processed, press the Stop key, and turn to page 55 for instructions on how to safely remove the original.
- Make sure that the machine is in standby mode for faxing. The display should look like this:
- **2** Fan your document stack (at most 30 pages: 80g/m<sup>2</sup>) to make sure all pages are loose, then square it. All pages in your document must be one-sided and be of the same size.
- $\left\{ \right\}$  Insert the document face up in the feeder and adjust the guides to fit the width of the document.

**Note:** You can dial before you set the document. Place the document after you dial the number and go to step 7.

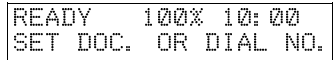

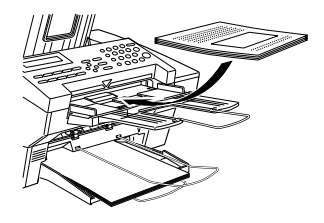

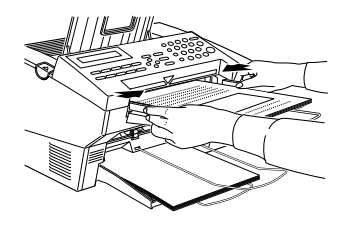

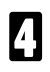

The display will look like this: TRANSMIT OPTION

If the memory indicator is not lit, press the **Memory** key.

DIAL FAX NUMBER

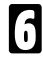

Dial the number in one of the following ways.

RANSMIT Y/START 5551234©©©©©©©©©©©©©

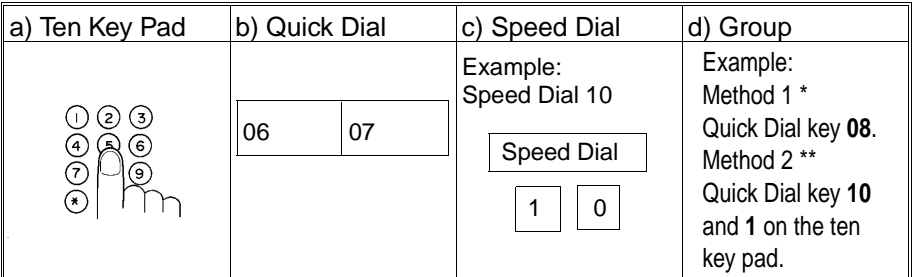

If you install the handset, you can sent the message manually. Pick up the handset and dial.

If you want to erase a digit of the phone number, press the **Clear** key. If you want to erase the entire number, press the **No** key.

\*: In this example Group Dial is programmed in Quick Dial 08.

\*\*: In this example Quick Dial key 10 is programmed as the Group key, and Group dial number 1 is programmed.

Programming Quick Dial: see page 21.

Programming Speed Dial: see page 21.

Programming Group Dial: see page 23.

Programming Group key: see page 25.

Note: The maximum destinations you can dial using the ten key pad is 49. However, this limitation is also subject to memory capacity.

If you enter the wrong number,

press **No** or **Clear** and enter again.

Press **Clear** to delete one digit. Press **No** to delete the whole number.

Press Yes to enter another number.

If you have only one destination, press **Start**.

TRANSMIT DIAL/START DIAL NEXT FAX NUMBER

Repeat steps 6 and 7 until all destinations are entered.

The machine stores your message and dials the first number (or, if you selected Send Later, it will return to standby mode and the fax message will be sent at the time that you selected). Send later: see page 16 .

- 9 Press the **Start** key and wait. The machine will dial the destination's number. 5551234 DOC. OR DIAL NO. If you like to cancel the transmission, press the **Stop** key during communication. 5551234 STOP & CLR FILE? Y/N Then press **Yes** to cancel the transmission. If the other party's line is busy, your machine will dial again. READY 100% 10:04 SET DOC. OR DIAL NO. If the other party's fax machine answers, both machines will con- (a number or label ) SET DOC. OR DIAL NO.
- **Tip:** If your line goes through a local switchboard (a PBX) remember to dial the exit code. Press the **Pause** key immediately after the code. If the number includes a country code, press the **Pause** key after the country code, then dial the rest of the number.

nect and yours will send the mes-

sage.

#### **Immediate Transmission**

Make sure that the machine is in standby mode. The display should look like this:

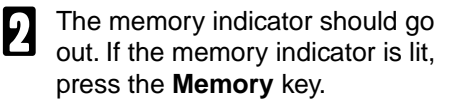

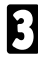

Place the entire document face up into the feeder. (No more than 30 pages.)

How to set document see page 7.

**Note:** You can dial before you set the document. Place the document after you dial the number and go to step 6.

Dial. (See page 8 for how to dial.)

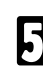

Press the Start key

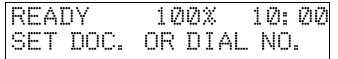

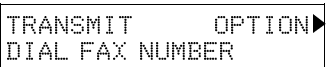

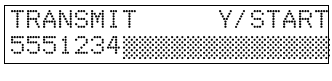

5551234<br>DIALING

The machine dials and connect to the other party. The number that you dialed and the other party's RTI or CSI is displayed. (RTI, CSI: see page 88.)

#### **Receiving Calls & Fax Messages(Faxes/Phone Calls)**

#### **Overview**

The machine can treat incoming fax messages and telephone calls in three ways.

- ❐ Auto mode (Auto Select Lit) Use this mode if your line is shared by a fax machine and telephone. When a call comes in, the machine will ring a number of times to give you the chance to pick up the handset. If you do not pick up and the call is a fax message, the machine will go into fax mode and start receiving. You can choose the number of times the machine rings before taking the call by altering the Auto Ring time (see page 13). Also use this mode if you have a telephone answering machine connected (see page 13).  $\Box$  Fax mode (Auto Select Lit)
- Use this mode if you have a dedicated fax line. The machine assumes all calls are fax messages. It will ring once to alert you to an incoming call and then start receiving.
- ❐ Manual Receive Mode (Auto Select Not Lit) Use this mode if your line is shared by a fax machine and a telephone but you wish to answer all calls yourself and decide whether they are fax messages or telephone calls. You must manually hit the Start key to receive a fax. The machine will ring continuously until you answer the call, so you have to be near the machine at all times.

#### Auto Mode or Fax Mode (Auto Select Lit)

When the Auto Select indicator is lit, the machine is in one of the automatic reception modes ( Auto mode or Fax mode). Which mode is active depends on how you set up your machine. Decide which mode you will use most often and program it with the following procedure. Then press the Auto Select button whenever you wish to switch to and from this mode.

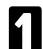

1 Press the **Function** key and **6, 2, 2, 2, 2, 6, 2** using the ten key pad, then press the **Yes** key.

 Y/NEXT k SELECT LINE

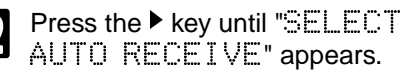

 Y/NEXT k SELECT AUTO RECEIVE

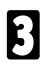

3 Press the **Yes** key.

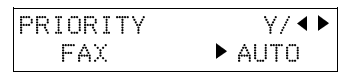

- Select the setting you want using<br>the  $\blacktriangleleft$  and the  $\blacktriangleright$  keys.
	- - ❐ Select "FAX": Auto Select indicator shows you are in Fax mode.
		- ❐ Select "AUTO": Auto Select indicator shows you are in Auto Receive mode.

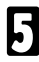

5 Press the **Function** key.

#### Manual Receive Mode (Auto Select Not Lit)

This mode is active when the Auto Select indicator is NOT lit. Press the Auto Select key to switch to and from this mode. You have to answer the call yourself and decide whether it is a fax or a telephone call. The procedure for answering a call is as follows:

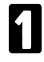

Pick up the handset.

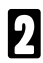

Listen to the other end.

 $\Box$  If you hear a voice, continue your conversation as you would normally.  $\Box$  If you hear a fax tone, remove any documents from the feeder, press the Start key then replace the handset. The machine will start receiving.

#### Setting the Auto Ring Time

In Auto mode, the machine rings a number of times to give you the chance to pick up the handset before taking the call automatically. You can alter the number of rings by changing the Auto Ring Time.

1 Press the **Function** key and **6, 2, 2, 2, 2, 6, 1** using the ten key pad, then press the **Yes** key.

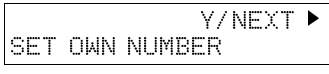

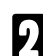

Press the  $\blacktriangleright$  key until the opposite display appears.

3 Press the **Yes** key. The factory setting will be displayed, either:  $\Box$  Change the number of rings, press the **No** key, then press the new number us-

ing the ten key pad. **Example** 03. Press 0, 3 using the ten key pad.

- $\Box$  Keep these settings, go to step 4.
- 4 Press the **Yes** key, then the **Function** key.

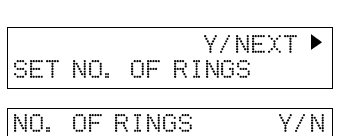

06 RINGS

When you connect Telephone Answering Machine

When you are in Auto Mode, you can connect the Telephone Answering Machine.

- $\square$  Plug the answering machine into the TEL jack on your fax machine.
- $\Box$  Auto mode ensures that your answering machine has the chance to respond to incoming telephone calls. If the call happens to be a fax message, the message will be given to the fax machine automatically.
- $\Box$  When you connect the telephone answering machine, the Auto Ring Time must be set to one ring more than the number of rings that your answering machine waits before it takes the call. To check this number, have a friend call and do not answer the phone, count the number of rings that you hear before the answering machine takes the call.

#### **Printing Received Messages that Have been Stored (Substitute Reception)**

If the Receive File indicator is lit, a message was stored in memory using substitute reception. This could be because the machine ran out of paper or toner, or because the night timer has turned off the print engine.

**Night Timer:** Hold any key to print messages received while the Night Timer (page 43) has turned the heater off. Otherwise, check if any of the following indicators are lit, and follow instructions.

When ADD PAPER appears in the display, your fax machine is out of paper. Add paper: see page 48.

When ADD TONER appears in the display, your fax machine is out of toner. Change the toner cassette: page 50.

Or There might be a paper jam (see page 56) or an open cover.

*-Message appears here-*SET DOC. OR DIAL NO.

As soon as the machine is back in working condition, messages stored in memory will be printed. The Receive File indicator will turn off and the messages will be erased from memory.

If a message comes in while you are copying, the fax machine will store the message in memory and the Receive File indicator will light. The message will be printed as soon as copying is done.

To turn substitute reception off or back on, set bit 0 of user parameter switch 05. See page 66.

#### **Faxing a Page With Very Fine Detail**

So that text, diagrams and images stand out clearly in your document, the machine automatically detects the image density (contrast) and makes a compensation.

However, if you need to send a document which requires optimum clarity, select the resolution setting appropriate to your needs.

You can select different settings for each page of your message. Simply change the settings for page 2 while page 1 is being scanned.

#### **Resolution & Shading**

The resolution button gives you control over document quality. The indicators above the button show the current setting. Choose a setting that matches your document.

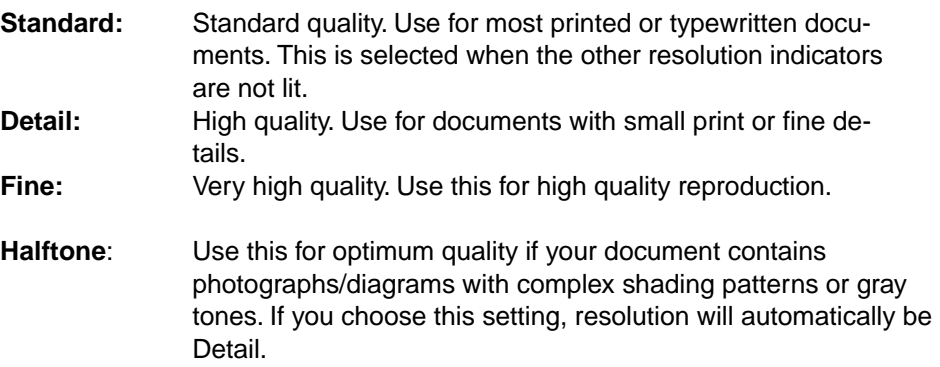

**Important:** Faxing at a higher resolution requires more time. Frequent use of high resolution could cause an increase in your phone bill, especially for long distance transmissions.

### **Optional Features for Transmission**

#### **Send Later**

Using this feature, you can delay transmission of your fax message until a specified time. This allows you to take advantage of off-peak telephone line charges without having to be by the machine at the time.

**CAUTION:** If your machine's memory is full, you will have to send the message from the document feeder. This means that anybody removing your document would automatically cancel the operation.

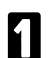

1 Proceed as for a usual fax message but don't press **Start**.

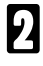

2 Press k once and press **Yes**. ( k is also the **Option** key).

Enter a sending time that falls within the following 24 hours. For example: To send at 11:30, press **1**, **1**, **3**, and **0** from the key pad. If you enter the wrong time, press **No** and enter again.

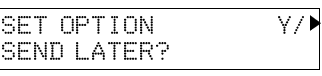

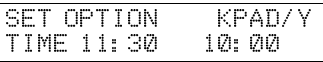

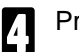

#### 4 Press **Yes**.

Use function 21 to erase a stored fax message before it is sent (see page 28).

#### **Page Count (Immediate Transmission only)**

When your fax message is printed at the other end, page numbers will be printed on the top of each page. Using the Page Count feature, you can select the format in which the page numbers are printed.

If you use Page Count:

Page numbers will be printed in batch-numbering format (for example, p1/3, p2/3, and p3/3 for a three-page message). This makes it easy for the other party to see how many pages you sent, and if any are missing. However, you have to input the number of pages at the keypad before sending.

If you do not use Page Count:

Page numbers will be printed only as a sequence (for example, p1, p2, p3). This makes it difficult for the other party to tell at a glance whether any pages are missing (for example, due to a double feed in your machine's document feeder).

**Note:**If you do not select Immediate Transmission, Page Count is automatically switched on, and the pages are counted automatically. If the numbering with page count appears strange, check that the page count value matches the number of pages in your document.

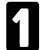

Press  $\blacktriangleright$  until the right display appears.

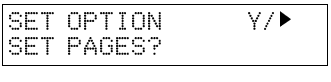

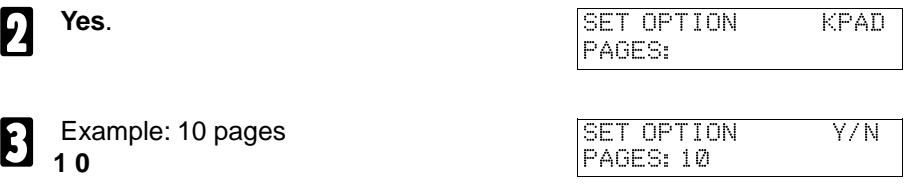

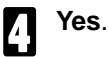

#### **TTI**

Normally, the TTI programmed in your machine is printed at the top of each of the pages you transmit when they are received at the other end. The top of the image will be overprinted if there is no margin at the top of the transmitted page.

In some cases, you may wish the other party to receive an unmarked copy of your original. In this case, you can switch TTI off.

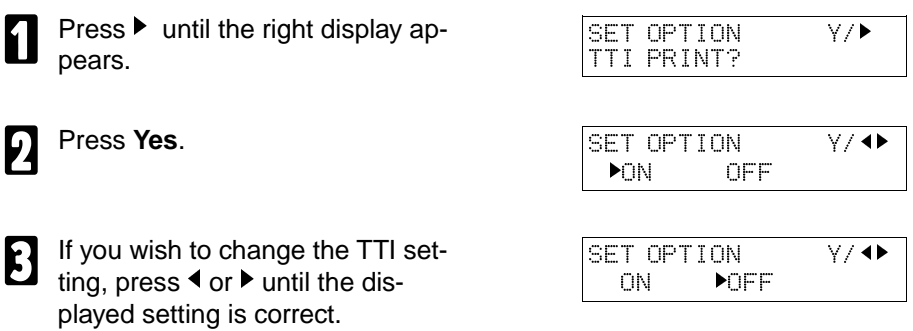

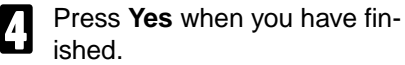

#### **Redialing**

If a message was not transmitted successfully, that does not mean that you have to enter the telephone number again. In many cases, the machine will redial the destination automatically. Or, with the Redial key, you can redial with just a few keystrokes.

#### **Automatic Redialing**

The machine will automatically redial the other party if any of the following conditions occurred.

- $\Box$  The other party was busy
- $\Box$  There was no reply from the other party
- $\square$  The message was rejected by the machine at the other end because of excessive errors (in this case, redialing will only take place if Memory Transmission was used)

The number of redials and the redial interval may be adjusted by a service technician.

During redialing, the number being dialed is displayed as shown on the below.

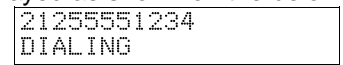

#### **Using the Redial Key**

The machine remembers the last telephone number that you input. If you have to redial this number, just press the **Redial** key, then press the **Start** key.

This feature has the following uses.

If the machine is waiting to redial the other party, you do not have to wait for the redialing interval to expire.

If you wish to send another message to the same address that you just sent last time, you don't have to dial the full number again.

Place the message in the feeder, then press the Redial key, then press the Start key.

To send a fax using Redial, do the following:

Make sure that the machine is in standby mode for faxing. The display should look like this:

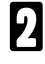

**2** Set your document. How to set the document, see page 7.

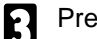

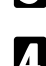

Press Start.

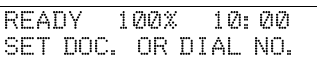

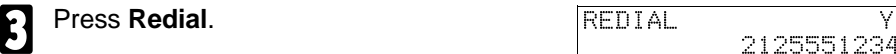

2125551234

#### **Storing & Editing Fax Numbers (Functions 31 & 32)**

Numbers that you often use can be stored in memory. A stored number will remain in memory even if the power is cut.

You can store numbers in three ways.

#### Quick Dials

The number is assigned to its own key. To dial that number, just press the key. You can store up to 10 numbers in this way.

#### Speed Dials

The number is given a two digit code. To dial the number, press the Speed Dial key and enter the code. There are 50 Speed Dial codes available numbered 00 to 49.

Groups

If you regularly broadcast messages to the same set of destinations, you can combine these numbers into a group. Then just select the group and each number will be dialled in sequence automatically. You can program up to 3 groups with 30 numbers each.

**Storing, Editing and Erasing Quick Dials/ Speed Dials** 

 These steps describe how to store or edit telephone number in Quick Dial keys or Speed Dial codes. You can get a printout of numbers stored. In this example we will store a new number in Speed Dial 01.

1 Choose Quick Dial or Speed Dial programming mode.

❐ Quick Dial: **Function 31 Yes** © QUICK/jk PRINT LIST4/SEARCH▶

❐ Speed Dial: **Function 3 2 Yes** © QUICK/jk

PRINT LIST∜SEARCH▶

Select the Quick Dial key or Speed Dial code you want either: ❐ Quick Dial: Press the Quick Dial key

- ❐ Speed Dial: Input a two digit Speed Dial code. e.g. Speed Dial 01: Press 0 1.  $\Box$  If the Speed dial code you select is already used, press **b** until an open code appears.  $\Box$  Press  $\triangleleft$  then **Start** to print a list of numbers. **Press Yes** to accept.  $\boxed{0.1}$  KPAD/N ©©©©©©©©©©©©©©©©©©©© Enter a new number or edit the existing number. To erase an existing number, press **No** then **Yes** and go to step 9. 0 1 KPAD/Y/N 2125551234©©©©©©© **Press Yes** to accept.  $\boxed{0.1}$  Y/N PROGRAM LABEL? 6 If you wish you can give this number a name: ❐ Edit the name: Press **Yes** and go to step 7. ❐ Skip naming: Press **No** and go to step 9. Enter or edit the name. (See page 71). 0 1 ABC Y/N NEW YORK OFFICE ©©©© 8 Press **Yes** to accept. © QUICK/jk PRINT LIST VSEARCHE  $\Box$  Edit another number: Go to step 2
	- □ Return to standby mode: Press **Function**.

### **Storing & Editing a Group of Fax Numbers (Function 33)**

This section describes how to program or edit a Group. You can also get a printout of numbers that are already stored. In this example we will program Group 1 into Quick Dial key 01.

You can store up to three groups numbered 1 to 3.

You can program up to 30 numbers in a Group.

Press a different key.

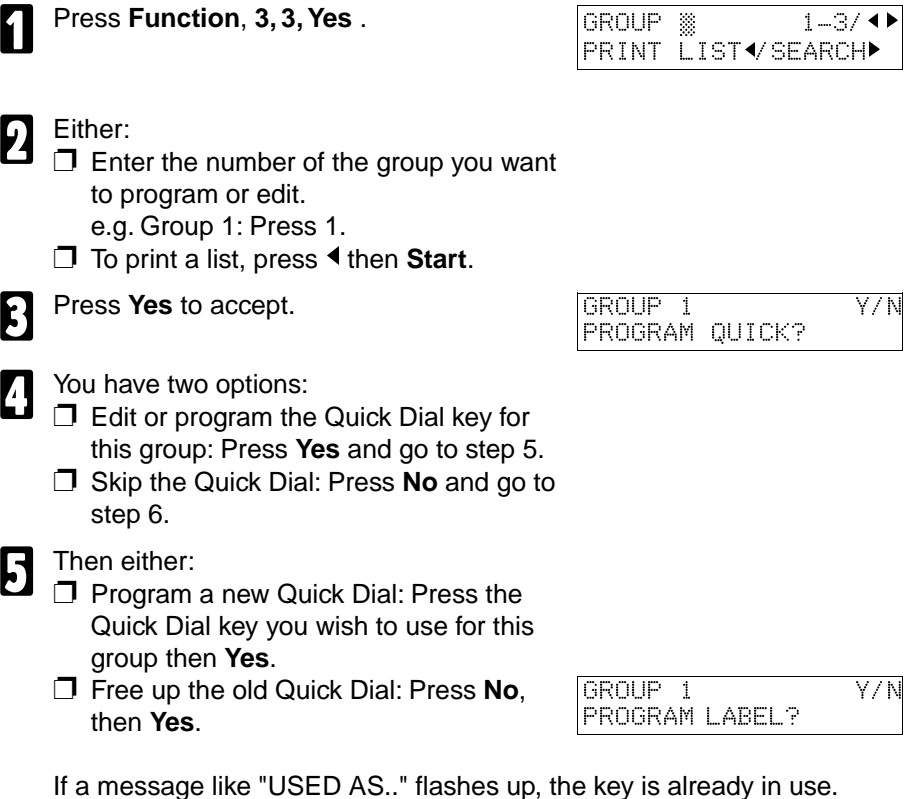

#### **FAXING Storing & Editing a Group of Fax Numbers (Function 33)**

- 6 If you wish you can give this group a name:
	- ❐ Edit the name: Press **Yes** and go to step 7.
	- ❐ Skip naming: Press **No** and go to step 8.
	- Enter or edit the name then press **Yes**.
- Enter a fax number in one of these ways:
	- □ Press a Quick Dial key.
	- ❐ Press the Speed Dial key followed by two digits.
	- $\Box$  Enter a number on the keypad.

#### Press Yes to accept.

If ALREADY PROGRAMMED briefly flashes up on the display, either:

- ❐ Press **No** to keep the number and choose another number .
- ❐ Press **Yes** to erase this number from the group.

- You have two options:
- ❐ Enter another number: Go back to step 8.
- $\Box$  Finish entering numbers in this group: Press **No** and go to step 11.

#### You may then either:

- ❐ Work on another group: Go to step 2.
- ❐ Finish: Press **Function**.

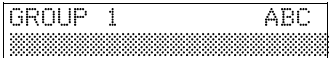

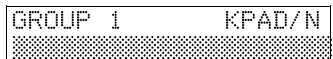

### **Erasing Groups**

These steps describe how to erase single numbers from a group.

- 1 Press the **Function** key and **3, 3** using the ten keypad, then press the **Yes** key.
- 

**2** Enter the group number using the ten key pad, then press the **Yes** key.

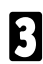

**2** Press the No key.

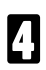

Press the **No** key.

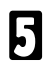

Press the Yes key.

- 
- **6** Press the Function key and 3, 3 using the ten keypad, then press the Yes
	- ❐ Delete another number: Go to step 2
	- ❐ Finish: Press **Function**.

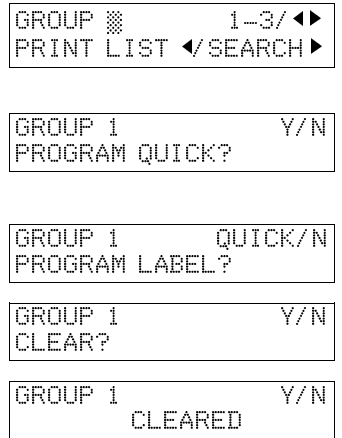

#### **Programming the Group Key**

You can program the 3 groups. However, if there is no room in Quick Dial keys, this group key is helpful. You have to program the 10 of the Quick Dial key as the group key. How to transmit using the group key, see page 8.

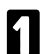

Press Function 3 1 and Yes.

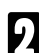

Press the Quick Dial 10.

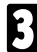

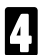

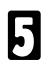

5 Press **Function**.

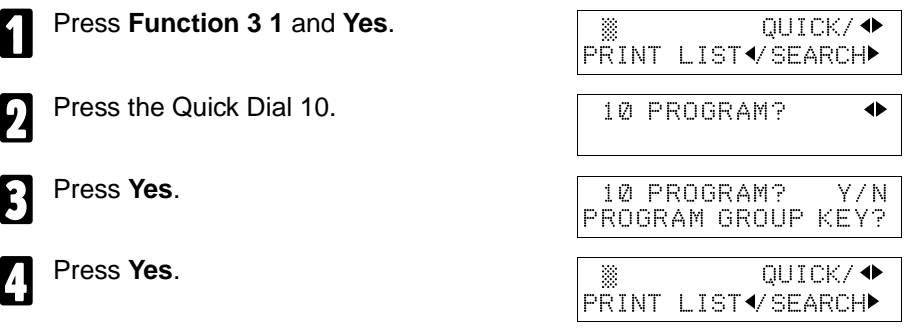

PRINT LIST VSEARCH>

PROG. DIAL OPTION?

### **Programming the Dial Option Key**

This function of this key depends on the capabilities of the other terminal.

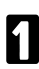

1 Press **Function 3 1** and **Yes**. © QUICK/jk

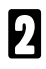

**Press the Quick Dial 09.**  $\begin{array}{c|c}\n\hline\n\end{array}$   $\begin{array}{c|c}\n\hline\n\end{array}$   $\begin{array}{c|c}\n\hline\n\end{array}$   $\begin{array}{c|c}\n\hline\n\end{array}$   $\begin{array}{c|c}\n\hline\n\end{array}$   $\begin{array}{c|c}\n\hline\n\end{array}$   $\begin{array}{c|c}\n\hline\n\end{array}$ 

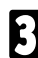

**3 Press Yes.** 09 PROGRAM? Y/N<br>PROG. 0141 OPTION?

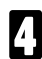

4 Press **Yes**. © QUICK/jk PRINT LISTj/SEARCHk

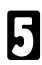

5 Press **Function**.

**Dialling with the Dial Option Key.**

**1 Set the Document** TRANSMIT OPTION DIAL FAX NUMBER **2** Enter the number TRANSMIT Y/START 5551234 **3** Press 09 and Yes. TRANSMIT Y/START TRANSMIT Y/START<br>5551234W9999 5 Press **09** and **Yes**. TRANSMIT Y/START 5551234W9999S©©©©©© **6** Enter the subaddress TRANSMIT Y/START **Press 09 to enter a space.** TRANSMIT Y/START 5551234W9999S1234

**Note:** You can program the password and sub-address in a Quick Dial, Speed Dial or Group.

#### **Chain Dialing**

This feature allows you to compose a telephone number from various parts, some of which may be stored as Quick Dial Keys or Speed Dial Codes, and some of which may be input at the keypad.

For example, you can program commonly used area or country codes into Speed Dial Codes or Quick Dial Keys.

**Example:** 01133-1-5553333 (From the USA to Paris).

Assume that the following Quick Dial and Speed Dial numbers have already been programmed.

- $\Box$  Quick Dial 01 = 01133 (Overseas to France)
- $\Box$  Quick Dial 02 = 1 (Paris)
- $\Box$  Speed Dial 10 = 555

The machine ask you to dial

#### **On Hook Dial or Handset Mode:**

Press **01**, **02**, **Speed Dial**, **1**, **0**, then **3**, **3**, **3**, **3**.

#### **Other:**

Press **01**, **Pause**, **02**, **Pause**, **Speed Dial**, **1**, **0**, then **3, 3, 3, 3**.

#### **Erasing a Stored Message Before It Is Sent (Functions 21 & 22)**

Every time you store a fax message in your machine's memory, a new file is created. A file is also created for storing instructions to pick up a fax message left elsewhere (polling, page 30). Each file is given a number. This number appears on the memory storage report, Journal and Transmission Result Report. To see which files are currently in memory, you may print a file list.

- 1 To erase a fax message stored in memory:
	- Press **Function**, **2**, **1**, and **Yes**
- **Or** To erase instructions to pick up a message (polling): Press **Function**, **2**, **2**, and **Yes**
	- Press  $\blacktriangleright$  to scroll through the files. You'll get this.

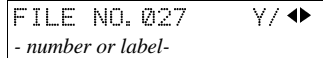

- Or: Press  $\triangleleft$  to obtain a list of all the files and their number. If you already know the number of the file to erase, enter it directly from the keypad and skip to step 4.
- 

Scroll through the files with  $\blacklozenge$  or  $\blacktriangleright$ . FILE NO. 028 Y/ $\blacklozenge$ 

4 Press **Yes**. FILE NO.028 Y/N CLEAR?

*- number or label-*

5 Press **Yes** again to erase the file.

6 Either:

- $\square$  To erase another file, go to step 2.
- ❐ To finish, press **Function**.

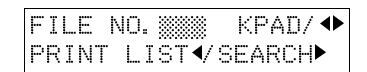
# **Printing a Stored Message (Function 51)**

If you need to see the contents of any of the files, use this feature.

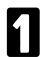

Press Function, 5, 1, and Yes.

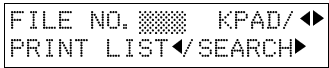

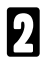

Press  $\blacktriangleright$  to scroll through the messages. You'll see this.

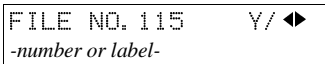

Or: Press  $\triangleleft$  to obtain a list of all the files and their number. If you already know the number of the file to print, enter it directly from the keypad and skip to step 4.

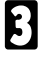

Scroll through the message files with  $\blacktriangleleft$  or  $\blacktriangleright$ .

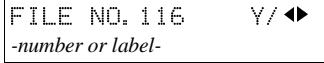

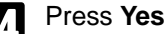

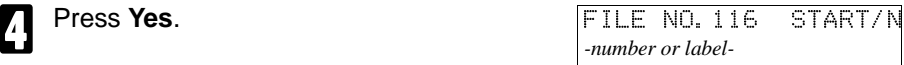

5 Press **Start** to print the message.

# **Polling Reception (Function 11)**

Use this feature when you wish to pick up a message from another terminal.

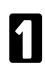

**Press Function, 1 and 1** TRANS. MODE Y/NEXT

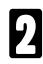

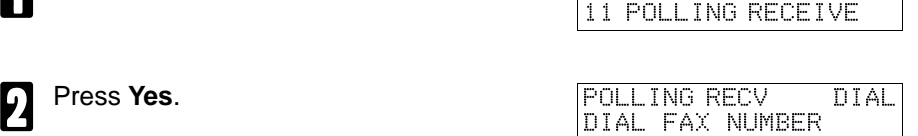

POLLING RECV Y/START

*-number or label-*

3 Dial the number from where you will pick up the message.

> You can use Quick Dial keys or Speed Dial codes.

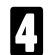

**Press Yes. Press Yes. POLLING RECV** START *-number or label-*

5 Press **Start**.

Note: Another terminal should have the polling feature. You cannot poll from a machine that has set secure polling with ID number. Ask the other end to make a polling file without polling ID.

**Deleting a Preset Polling Reception (Function 22)**

Use function 22. For details, see Erasing a Stored Message on page 28.

# **Talking Before Sending a Fax(On Hook Dial)**

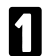

Press the **On Hook Dial** key.

- **2** Proceed as for a usual fax message but don't press **Start**. (Do not use the bandset) the handset).
- **3** If you hear a voice from the machine's built-in speaker, pick up the handset and speak to the other party.

If you hear a high-pitched tone instead of a voice, place your fax message in the auto document feeder, then press **Start**.

When you are ready to send your fax message, place your message in the feeder, then ask the other party to press **Start**.

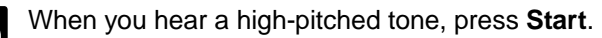

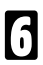

Replace the handset.

# **Sending a Fax using the Handset**

You can send a fax message using the handset. (External Telephone is required.)

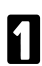

Set the document then pick up the handset.

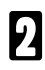

**2** Dial the other party.

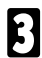

3 If you hear a voice, speak to the other party.

If you hear a high-pitched tone instead of a voice, press **Start**.

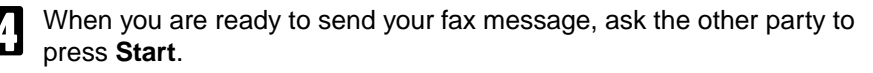

5 When you hear a high-pitched tone, press **Start**.

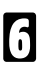

Replace the handset.

# **OTHER FEATURES**

Other features are listed here that you might find useful but that you will not set very often.

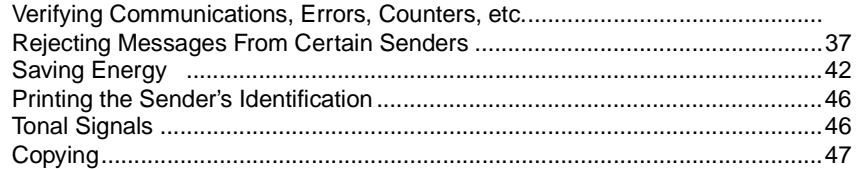

### **Verifying Communications, Errors, Counters, etc.**

You can obtain reports from your machine either by having your machine print them out automatically, or by printing them out yourself.

#### **Automatically Printed Reports**

Unless otherwise indicated, the automatic printing of these reports can be turned on or off by changing the bit of the user parameters (see page 64).

#### Journal (Switch 03, bit 7)

This report gives details on each communication made by your terminal. It is automatically output after 35 transmissions and receptions.

#### File Reserve Report (Memory Storage Report) (Switch 03, bit 2)

If you switch this report on, it is printed immediately after you store a document in memory for Memory Transmission. It gives the file number, the time that it was stored, and the destinations (including any Group numbers that were selected).

#### Power Failure Report (Stays on)

This report is printed if the machine's power was off for long enough to erase files from the memory. The report gives details of the files that were lost. With this information, you may store messages for transmission again, and contact the senders of any received messages that were lost.

(Note: Phone numbers stored in Quick/Speed/Groups are not lost.)

Communication Result Report (Memory Transmission) (Switch 03, bit 0)

This report is printed out after memory transmission showing whether it was successful or not. If you have switched this report off, a Communication Failure Report will be printed only when a communication fails.

#### Transmission Result Report (Switch 03, bit 5)

This report is printed out after immediate transmission showing whether it was successful or not.

Communication Result Report (Polling result report) (Switch 03, bit 4) This report is printed after your machine polls a message from another machine.

Communication Failure Report (ON if Transmission Result Report is OFF) This report is printed if a memory transmission failure occurred, after a job is completed. It is only printed if the Transmission Result Report is switched off, and event of a communication failure.

#### Error Report (Turned on/off by a Service Technician)

This report is printed after each unsuccessful communication. The communication failure report (above) is printed after a job has been completed. So while doing a broadcast, the machine may print a number of error reports, and at the end, it prints a communication failure or transmission result report. Check it, and retransmit any pages that were not sent. If a particular problem continues or gets worse, keep the error reports for the service technician.

### Printing Part of the Image on the Report (Switch 04, bit 7)

For reference purposes, the machine prints the first few inches of the fax message on the following reports.

- ❐ Transmission Result Report
- □ Memory Storage Report
- ❐ Communication Failure Report

#### **Report Formats**

Example 1. Error Report\*

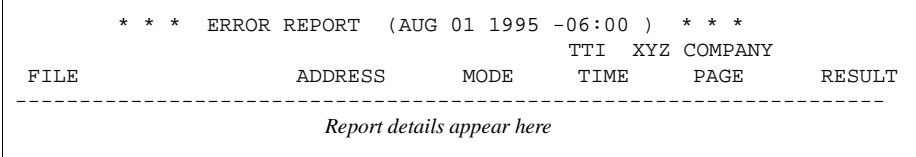

Example 2. Journal\*

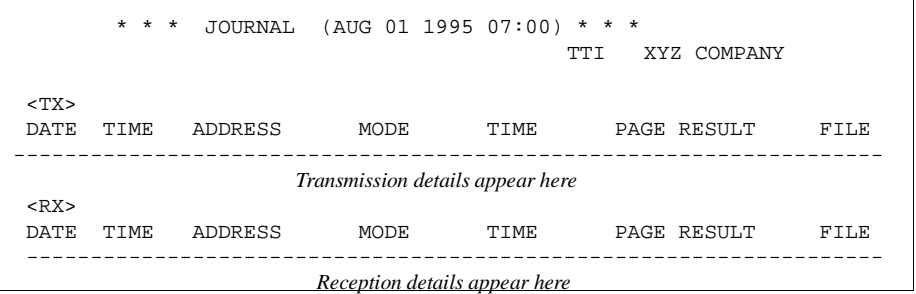

#### The Mode Column

See the bottom of the Journal for a full listing of symbols on the Journal. On other reports a code is given, informing the type of communication. These codes are explained below.

#### The Result Column

OK: Successful communication E: An error occurred

#### The Footnote on the Journal

TX counter: Total number of transmitted pages RX counter: Total number of received pages

#### **Reports You Can Printout Yourself**

You can print these reports at any time by following the steps below.

#### Journal (Function 41)

In addition to the automatic output of this report, which we've described earlier, you can print the Journal at any time.

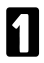

**1 Press Function, 4, 1 and Yes.** START START

PRINT JOURNAL

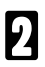

Press **Start** to print out the report.

File List (Function 42)

This is a list of memory transmission files still in memory. It gives information about each stored file, such as the fax numbers, start time, and status.

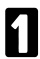

**Press Function, 4, 2 and Yes.** 

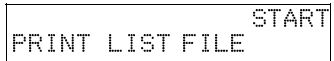

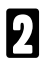

Press **Start** to print out the report.

Telephone Number List (Function 43)

You can obtain a list of all the phone numbers stored in the machine. (You can also obtain a list of stored numbers as you edit them. See the section on storing numbers, beginning on page 21.

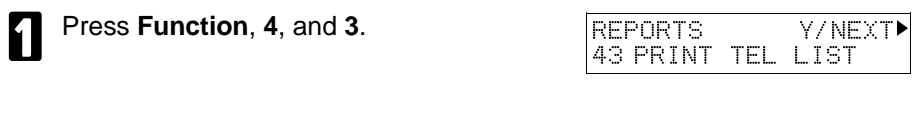

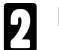

**2** Press Yes. **ALL LISTS?** START/N<br>QUICK/SPEED/GROUP

- 3 To print all the numbers (Quick Dial, Speed Dial, and Group numbers) press **Start**. Then press **Function** and skip the following steps. Three lists will come out.
- **Or** Press **No** and you'll see this:

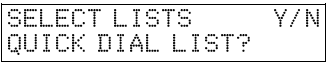

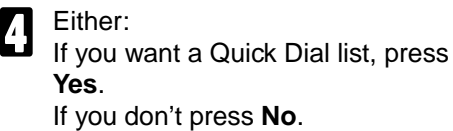

5 Either: If you want a Speed Dial list, press **Yes**. If you don't press **No**.

6 Either:

If you want a Group list, press **Yes**.

If you don't press **No**.

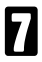

SELECT LISTS Y/N SPEED DIAL LIST?

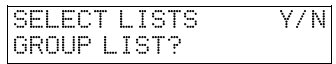

START

7 Press **Start**. *-Message appears here -*

Download from Www.Somanuals.com. All Manuals Search And Download.

#### **Counters (Function 94)**

These counters will help you if you wish to keep a regular check on how many pages your machine has sent, received, and copied. The machine has the following counters:

**TX Counter:** The number of pages that your machine has sent (transmitted) **RX Counter:** The number of pages that your machine has received **Scan Counter:** The number of pages that your machine has scanned (including copies) **Print Counter:** The number of pages that your machine has printed (including copies,reports and lists.)

- 1 Press **Function**, **6** , and enter the access code **2222**, then press **9**, **4**, and **Yes**.
	- 2 Press **Yes** to check the SCAN and PRINT counter.

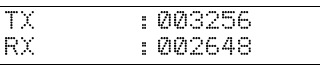

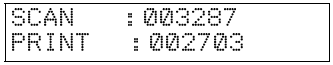

### Either:

- ❐ To finish, press **Yes** twice.
- $\Box$  1) If you have replaced the photoconductor before REPLACE OPC appears (see page 53) then press **Yes** to reset the counter. 2) Press Clear. **Yang terms and the contract of the Clear** of the V/CLEAR

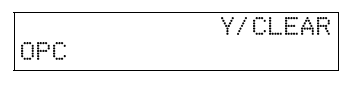

OPC

3) Press **Yes**.

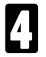

4 When you have finished, press **Function**.

# **Rejecting Messages From Certain Senders**

#### **Rejecting Messages From Senders Who Don't Identify Themselves**

Your fax machine can reject incoming messages lacking an identifier signal. Follow the user parameter procedure on page 64 to enter these settings.

Switch 05, bit 1 - 0: Accept such messages, 1: Reject such messages

#### **Rejecting or Accepting Messages from Specified Senders**

This feature is called Authorized Reception. It helps you reject junk fax mail.

It lets you specify which terminals you wish to receive fax messages from; all others will be shut out.

- 1 You must specify a list of senders (function 81). See page 39.
- 2 You must turn Authorized Reception on (function 62). See page 41.
- 3 You must set your machine to accept or reject messages from senders in that list (user parameters, switch 08, bit 2 and 3; see page 41).

If you *accept* them, the general public will not have access to your fax machine. You accept messages only from a group of people you know.

If you reject them, everyone will be able to send you messages except the people in the list. This is useful to reject the junk fax mail.

You can store up to 30 identifications with this feature. You can program part of an identification and accept (or reject) messages from all senders whose identification contains that part. See Wild Cards, page 95.

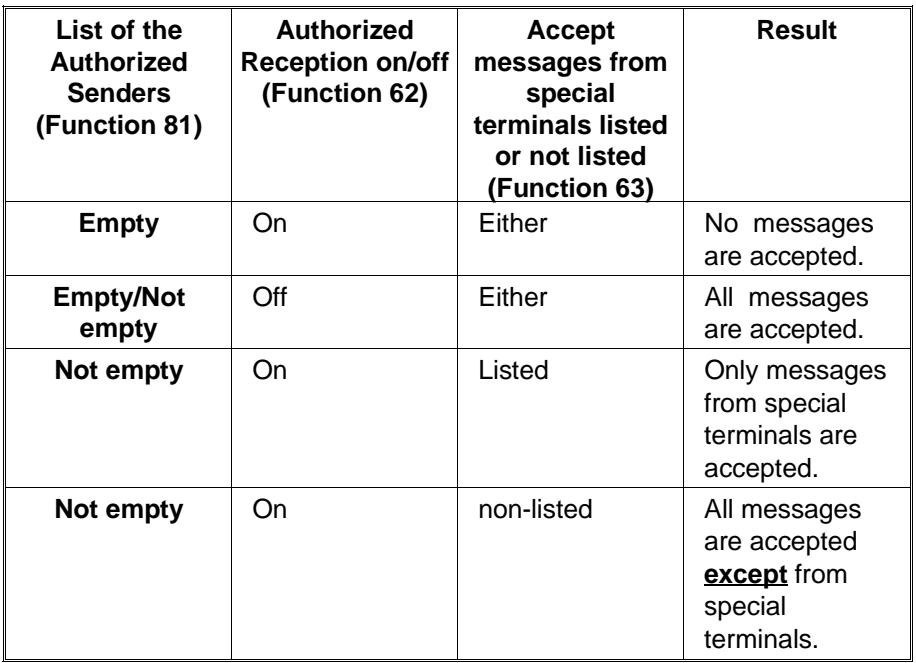

#### **Creating & Editing the List of Authorized Senders (Function 81)**

Creating the List of Authorized Senders

1 Press **Function**, **6** and enter the access code **2 2 2 2**. Then, press **8**, **1**, and **Yes**.

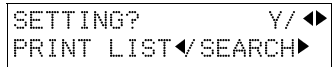

(At this time, you can print an Authorized Reception List by pressing  $\triangleleft$  and **Start** if it has already been created.)

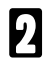

**Press Yes** again. **ABC 4 RTI/CSI** ABC 4

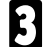

3 Enter the sender's RTI or CSI. For example, enter "XYZ COM-PANY". How to enter characters, see

page 71.

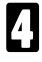

Press Yes.

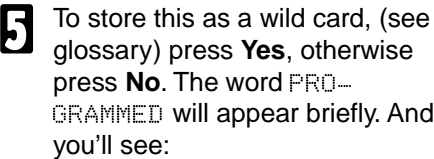

RTI/CSI Y/N STORE AS WILD CARD?

©©©©©©©©©©©©©©©©©©©©

RTI/CSI ABC Y/N

XYZ COMPANY

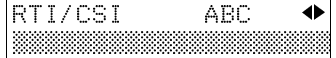

6 Go back to step 3 to enter another RTI or CSI or press **Function** if you are done.

### Editing the Authorized Senders

1 Press **Function**, **6** and enter the access code **2 2 2 2**. Then, press **8**, **1**, and **Yes**.

- Press  $\triangleright$  to scroll the RTI/CSI. When the RTI/CSI you want to delete appears, press **Yes**.
- 

3 Edit the RTI/CSI of the special terminal.

> $\triangleleft$  and  $\triangleright$  to move the cursor. **Clear** to delete one character. **No** to delete the whole characters. How to enter characters: p 71.

5 To store this as a wild card, (see glossary) press **Yes**, otherwise press **No**. The word PRO-GRAMMED will appear briefly.

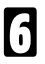

6 Press **Yes** and **Function**.

Erasing the Authorized Senders

1 Press **Function**, **6** and enter the access code **2 2 2 2**. Then, press **8**, **1**, and **Yes**.

Press  $\triangleright$  to scroll the RTI/CSI. And the RTI/CSI you want to delete appears, press **Yes**.

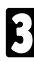

3 Press **No** and **Yes**.

# 4 Press **Function**.

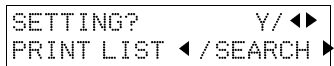

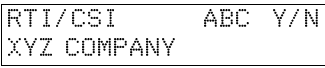

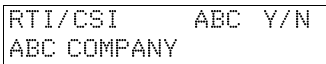

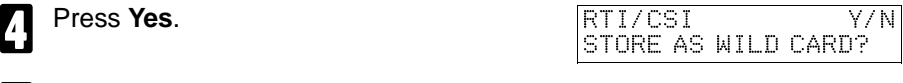

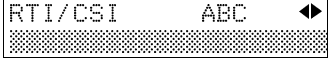

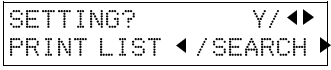

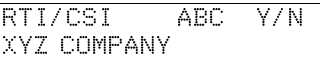

### **Switching Authorized Reception On or Off (Function 62)**

Before you use Authorized Reception, you have to switch the feature on.

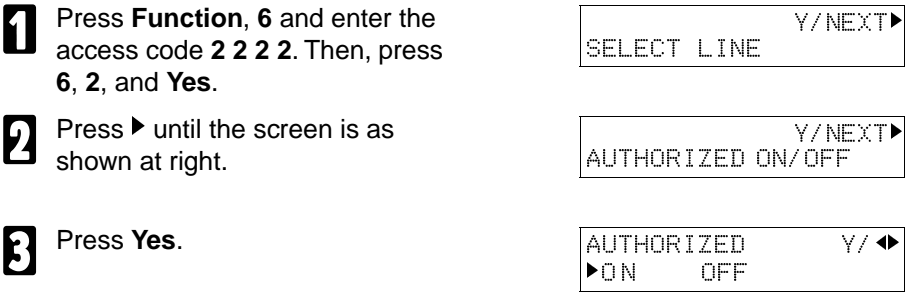

Press  $\triangleleft$  or  $\triangleright$  to change the on or off setting.

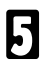

5 Press **Yes** and **Function**.

#### **Accepting or Rejecting Messages From Senders in the List**

You can choose to accept or reject messages from senders in the list. Follow the user parameter procedure on page 64 to enter the following settings.

Switch 08, bit 2 You have to set it "1"

Switch 08, bit 3 0: Accept calls from senders in the list of authorized senders. 1: Reject calls from senders in the list of authorized senders.

#### **Hints for Using Authorized Reception**

You must specify the sender's identification code (their CSI or RTI, see page 87) which could be a little different from their phone number.

To get the other party's identification, call and ask for their CSI or RTI code. Explain that you need the number programmed into their fax machine for identification purposes. Or, attempt a communication with their fax machine and print out a transaction confirmation report (function 41, see page 34). Read the identification under the RTI or CSI heading of the report.

### **Saving Energy**

To print a fax message your fax machine uses a heating roller to fuse the image to the paper. This roller must already be hot when the paper passes under it. To maintain a temperature high enough to permit proper fusing, electricity is consumed. This facsimile is equipped with various energy saving modes to reduce the consumption of electricity while the machine is waiting for a fax message.

Letting the heating roller cool to room temperature will reduce the amount of electricity the fax machine consumes. However, the fax machine will not print incoming messages right away, it will store them in memory and print them out after the roller warms up.

Letting the heating roller cool halfway reduces the amount of electricity the fax machine consumes, but not as much as letting it cool to room temperature. On the other hand, since warming up takes only a short time, incoming fax messages can be printed right away.

If your fax machine enters saving energy mode, SAVING ENERGY appears on the display.

The saving energy mode is related to the Night Timer. Refer to the section titled "Night Timer".

#### **How to start the saving energy mode**

Your machine will enter the saving energy mode when machine is not used for 5 minutes.

If you want to change the five minute period to one or three minutes, or if you do not want your machine to enter the saving energy mode automatically, please contact your service representative.

#### **How to exit the saving energy mode**

Your machine exits from the energy saving mode.

 $\Box$  When a fax is received. (If the night timer is on, the message will printed out after the night timer ends.)

You can still send a fax while the machine is in saving energy mode. You can also carry out some functions (e.g. programming) by first holding down a key to switch to standby mode.

Which saving energy mode is best for you?

You have two choices: You can let the roller cool to room temperature or you can let it cool to the midpoint. To choose which of the two settings you would prefer, set the user parameter switch.

When you allow the roller to cool to room temperature, energy savings are at a maximum and printing will take a little longer since the roller will take more time to come to printing temperature. When you select the midpoint, some energy savings will still be achieved and printing will occur more rapidly.

Switch 05 bits 6 & 7

Letting the heating roller cool to room temperature: Bit 6 at 0, Bit 7 at 0

Letting the heating roller cool halfway: Bit 6 at 1, Bit 7 at 0

#### **Saving Energy with the Night Timer**

You can set sleep time to let the machine go to saving energy condition and set the wake up time when it returns to standby mode the next morning. During this Night Timer mode, a fax message received is stored in the memory and will be printed automatically the next morning after the wake up timer is activated.

As a typical example, you could program the heating element inside the printer to stay off at night and over the weekend. (You can program different settings for every day of the week.)

To use the Night Timer, you must:

- 1. Program the timers for each day of the week.
- 2. Switch the Night Timer feature on.

Setting the Timer (Function 71)

**Caution:** While the night timer is active, all incoming calls are refused if the memory fills up.

**Example:** For Tuesday, set the Night Timer to switch the heater on at 9 am and off at 6 pm.

- 1 Press **Function**, **6** and enter access code **2 2 2 2**. Then, press **7,1** and **Yes**. Y/N SET NIGHT TIMER **2** Press Yes. SET TIMER Y/N/4 <u>SUN</u>
- $\Box$  Use the  $\blacktriangleleft$  and  $\blacktriangleright$  keys to scroll through the days of the week. Example: Press  $\blacktriangleright$  twice to go to Tuesday.

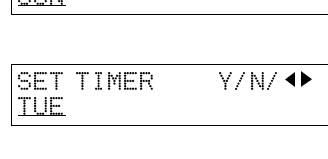

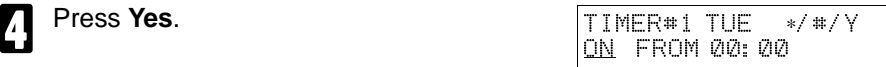

- 5 There are two timers for each day, each with an ON/OFF setting. "ON" means that the heater will switch on at the time indicated. "OFF" means that the heater will switch off at the time indicated. To change the ON to OFF, or the other way round, press ∗ or **#.** When the ON/OFF display is correct: Go to step 6.
- $\bigcap_{n=0}^{\infty}$  Press  $\blacktriangleright$  to move the cursor under the time. ON FROM 00:00
	- 7 Input the time(9:00): Press **0**, **9**, **0**, and **0** from the key pad.

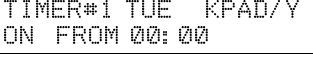

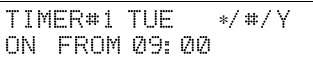

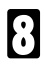

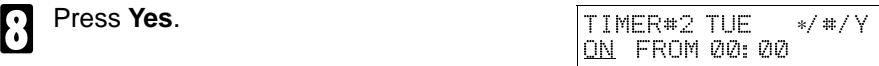

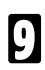

Repeat step 5 to 7 for the second timer (18:00)

**Tip:** If you want the heater on all day, set both timers to ON = 00:00. If you want the heater off all day, set both timers to  $\text{OFF} = 00:00$ .

A Either press **Yes** and **Function** to finish, or go back to step 3 to program the timer for another day.

Switching the Night Timer On or Off (Function 62)

The Night Timer feature must be switched on using Function 62.

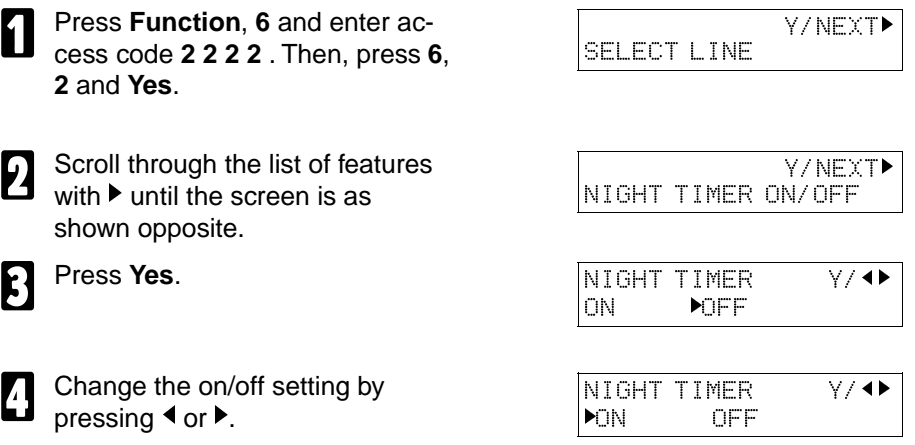

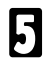

5 Finish: **Yes** and **Function**.

# **Printing the Sender's Identification**

This feature *prints* at the top of the message, the sender's identification (the CSI or RTI, see page 95) that appears on the display.

# **Tonal Signals**

On this model the  $\ddot{\ast}$  key on the ten keypad is used as the Tone key. Some organizations offer you a special service by telephone, which you can access by transmitting Touch tone or DTMF tones. If your phone service provides only pulse dialing, or if you are calling over a digital network, the ability to generate Tonal Signals will allow you to access these services. First, dial the other party When you are through to the other end, press the Tone key and enter the code number that is needed to access the required feature at the other terminal. You do not need to press the Tone key if your machine is set up for dialing in Tone Dial (DTMF) mode.

**Using the Tone Key**

- Make sure that the machine is in standby mode, and that there is no document in the feeder.
- 2 Pick up the telephone handset, or press the **On Hook Dial** key.
- 3 Dial the remote facility. Do not press the **Start** key.
- After your line is connected to the remote facility, do the following:  $\square$  If your telephone line type is DTMF (Tone Dial): Go to step 5.  $\Box$  If your telephone line type is Pulse Dial: Press the  $\ast$  on the ten keypad. A dot appears in the display.
- **5** Input the digits that you need to use the remote facility. After you have finished your business with the remote facility, hang up. **Note:** Do not press the **Start** key.

# **Copying**

If you need to make a copy of something, and there is no copier available, use your fax machine. Just place your original in the feeder, and press the Copy key.

**Note:** When copying, the resolution is fixed as Detail.

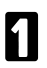

Place your original in the feeder

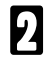

If you have the optional lower cassette, you can select the paper size by pressing  $\blacktriangleright$ . LT=letter LG=legal The opposite display shows that you select the Legal size.

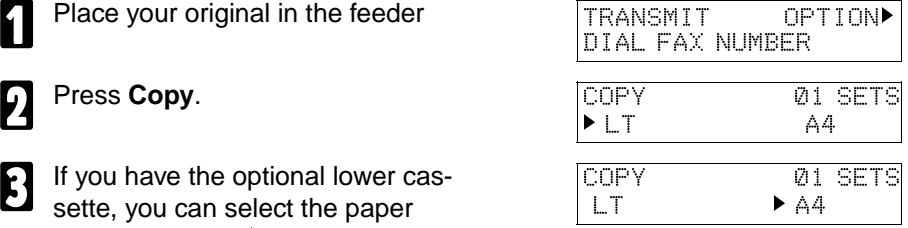

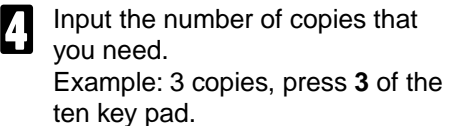

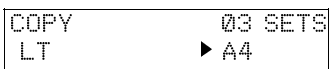

**Note:** This machine makes copies in the order P1, P1, P2, P2 (for example when making 2 copies of a 2 page document).

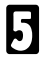

Press Start.

# **MAINTAINING YOUR MACHINE**

### **Loading Paper in the Main Paper Tray**

**Caution:** Make sure the paper conforms to the specifications on page 72. **Note:** If any foreign matter (especially glue) is on the copy paper, print quality may deteriorate. Make sure the front, back and sides of the copy paper are completely clean.

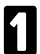

Place the paper on the tray, making sure it is flush against the rear and left walls.

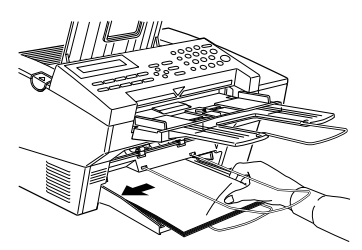

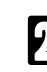

2 Slide the paper guide to the left so it lightly touches the paper.

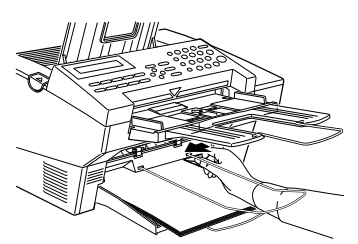

**Note:** Whenever you change the paper size, set the paper size by Function 34 (see page 82).

### **Storage Condition of the Copy Paper**

- $\square$  60 to 90 g/m<sup>2</sup>. copy paper is recommended: A4 is the most common.
- $\square$  Do not use damp paper or copies will be defective.
- $\square$  Do not touch copy paper if your fingers are wet or oily; fingerprints may appear on the copy.
- $\square$  Keep paper in a vinyl bag if it will not be used for a long time.
- $\square$  Store in a cool dry place.
- $\square$  Store flat. Do not stand upright.
- $\square$  The following materials cannot be used in the paper cassettes : Post cards, tracing paper, OHP sheets, adhesive labels
- $\square$  Do not overload the paper trays.
- $\square$  If multi-sheet feeding occurs or dog-eared copies are made when using recycled paper in the paper cassette, fan the recycled paper and load it in the paper cassette again.

# **Replacing Toner Cassette**

When the Check Display indicator starts to blink and TONER LOW appears in the display, the toner cassette is almost empty. You will be able to make roughly 100 more copies before you have to replace it with a new cassette. When ADD TONER appears in the display, it is time to install a new toner cassette.

**WARNING:** Do not incinerate waste toner or depleted cassettes. Toner dust might ignite suddenly if exposed to flames.

**Caution:** Lift the toner cartridge by the handle top. **Caution:** Do not touch any parts other than those specified in the procedure.

Squeeze in the release button on the left of the machine and open the cover.

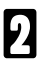

Lift out the old toner cassette .

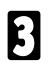

Shake the new toner cassette from side to side before installing it.

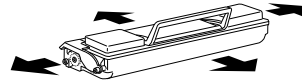

Put in the new toner cassette. Make sure it drops in smoothly and easily.

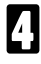

Close the cover firmly and pull the copy output tray forward.

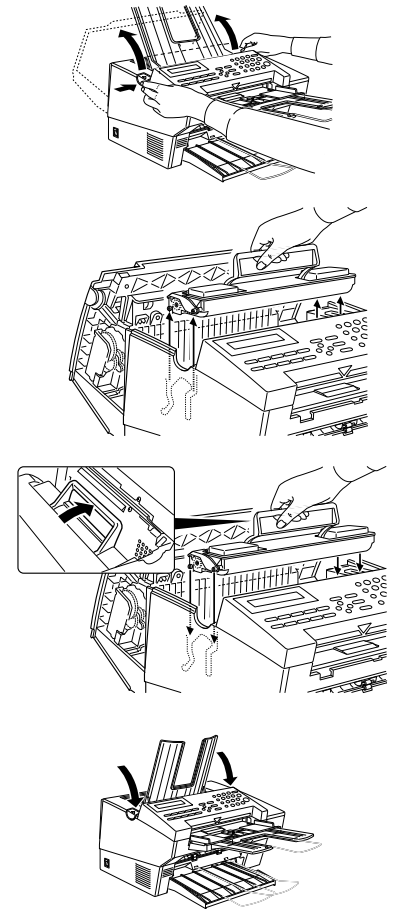

#### **Storage Condition of the Toner Cassettes**

- $\square$  Store in a cool, dark place.<br> $\square$  Never store where they ma
- $\square$  Never store where they may be exposed to heat.<br> $\square$  Keep out of the reach of children.
- $\square$  Keep out of the reach of children.<br> $\square$  Do not eat toner.
- $\square$  Do not eat toner.<br> $\square$  Do not lay heavy
- ❐ Do not lay heavy objects on toner cassettes.
- $\square$  Do not incinerate toner or toner containers. Toner dust may cause flashback when exposed to an open flame.

# **Replacing the Photoconductor**

The photoconductor receives the print image before it is transferred to paper. To ensure optimal quality, replace it every 20,000 copies.

If the following display appears, it is time to replace the photoconductor.

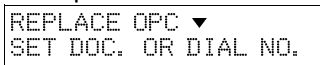

To check how many sheets you've printed, please refer the section titled "Counters" (See page 37.)

- **Caution:** Do not expose the photoconductor drum to light for an extended period.
- **Caution:** Do not open the cover or touch the PC drum : it cannot be repaired. Any scratch on the drum would be reproduced on prints.
- **Caution:** Do not touch any parts other than those specified in the procedure.
- **Caution:** Though organic photoconductor drums are safe for the environment, dispose of used drums according to local regulations.
- 1 Squeeze in the release button on the left of the machine and open the cover fully back.

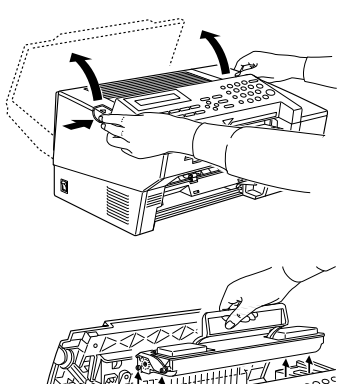

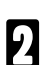

Lift out the toner cassette.

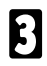

Remove the old photoconductor.

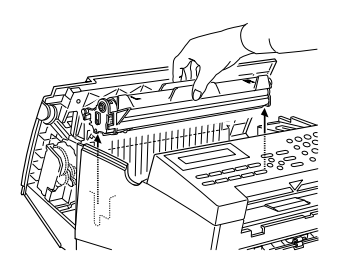

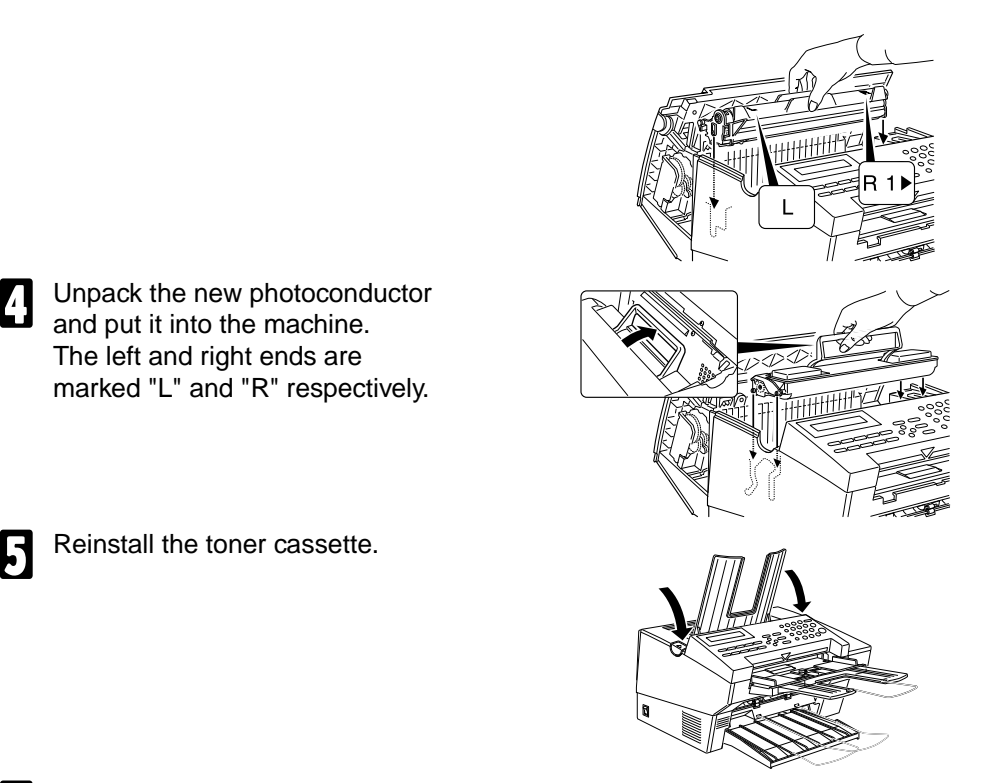

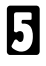

5 Reinstall the toner cassette.

The left and right ends are

**6** Close the cover firmly and pull the copy tray forward.

Caution: Do not expose the new drum to light for an extended period of time. Do not touch the surface of the drum.

After you replace the photoconductor, reset the counter for photoconductor inside the machine. If you have replaced the photoconductor before RELACE OPC appears, see page 37 for how to reset the OPC counter (Function 94).

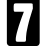

The display should be as opposite.

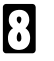

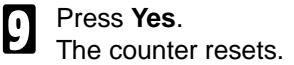

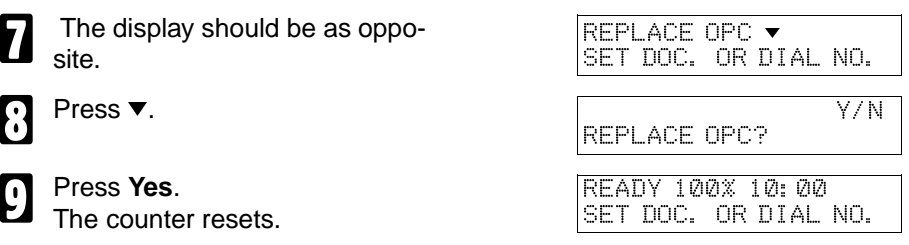

### **Daily Maintenance**

**Caution:** When wiping or cleaning components, do not use any sort of cleaning agent or abrasive powder. Use a damp soft cloth to clean and a dry soft cloth to wipe dry.

#### **Cleaning the rollers**

Grasp the center of the operation panel and pull forward to open it. **Note:** It is a good idea to steady the machine.

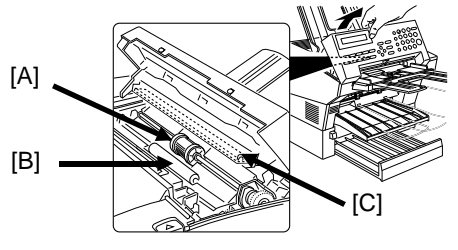

While holding the panel open, wipe the two center rollers [A] and [B] with a damn cloth a damp cloth.

To clean the hidden part of the white roller repeat the next 3 steps 5 more times.

1) Close the panel. The roller rotates automatically by about 60 °degrees 2) Open the panel and wipe the rollers.

Clean the exposure glass. [C]

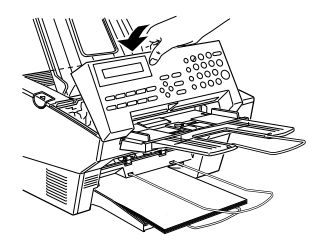

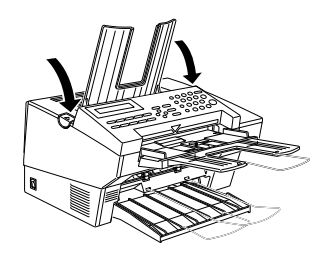

S Close the panel firmly and pull the copy output tray forward.

# **Troubleshooting**

**Caution:** Do not attempt to make any repairs other than those described in this manual. Removing covers may expose you to dangerous voltages and other risks. Refer all servicing to qualified personnel.

Check the description in the display.

## **If an Indicator Lights Up on the Operation Panel If COMM. ERROR PRESS STOP KEY appears in the display:** Press **Stop**.

**The Receive File indicator is lit:** You've received a fax message which is now stored in the machine. See page 14 for instructions on how to print it out.

**The Check Display indicator is lit:** Read the message on the LCD display and check the descriptions listed on page 62.

### **Other Possible Problems**

#### **You want to remove the document in the feeder**

Open the document feeder (see page 54), then remove the document.

**Caution:** Do not pull out the document without opening the auto document feeder, or you will damage the scanning mechanism.

# **Clearing Document Jams**

If CLEAR ORIGINAL appears in the display:

**Problem:** There is a document jammed in the feeder. Remove the jammed document and repeat the transmission procedure.

**Cause:** The document may be longer than the maximum limit (see the document specifications on page 72).

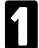

Grasp the center of the operation panel and pull forward to open it.

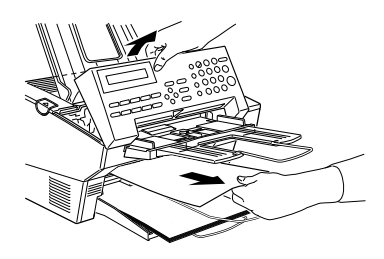

2 If the jammed paper is visible from the document tray, pull it out from the front of the machine. If the jammed paper has been fed right into the machine, hold the panel open and remove it from inside.

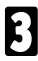

Close the panel firmly.

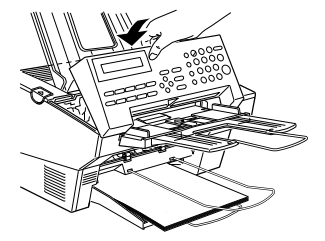

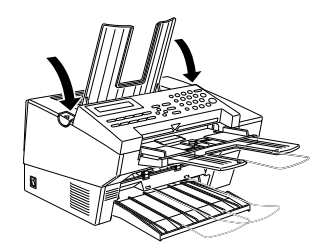

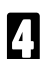

Pull the copy output tray forward.

Set the document again after "READY" appears in the display.

## **Clearing Copy Jams**

If CLEAR COPY appears in the display, there is a copy jam..

- **CAUTION:** Do not touch the fusing unit (see the diagram below). It may be hot.
- **CAUTION:** Do not touch the photoconductor drum (green drum).
- **CAUTION:** Any toner on the paper will not be fixed to the paper. Be careful not to get your hands or clothing dirty.
- **CAUTION:** Even if you can see the paper from the exit, do not pull it without opening the cover.
- Squeeze in the release button on the left side of the machine and open the cover.
- 2 Carefully pull out the jammed paper from the outside of the machine. Do not leave any pieces inside.

If the document is very short you might not be able to see it. In this case remove the toner cassette and photoconductor following steps 2 to 5 on the page 52. Then remove the jammed paper and reinstall the photoconductor and toner cassette.

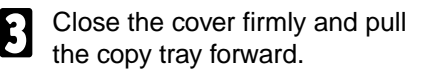

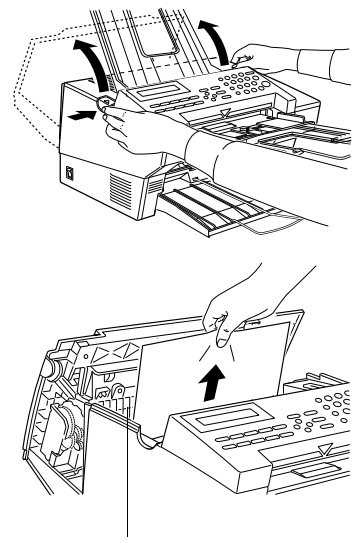

Fusing Unit (white grill)

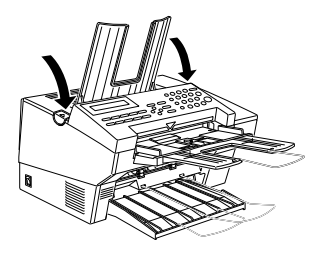

# **If Messages You Receive Don't Fit on Your Paper**

#### **Breaking Down Large Format Messages**

If the incoming document is longer than the paper in your fax machine, the machine will split it into multiple sheets. The tail end of the message will be reproduced at the head of the next page. The images overlap each other by 10mm. (You can ask a service technician to turn off the overlap.)

#### **Length Reduction**

If the incoming document is too long but still within the limits below, the machine can reduce it so that it will fit on one page.

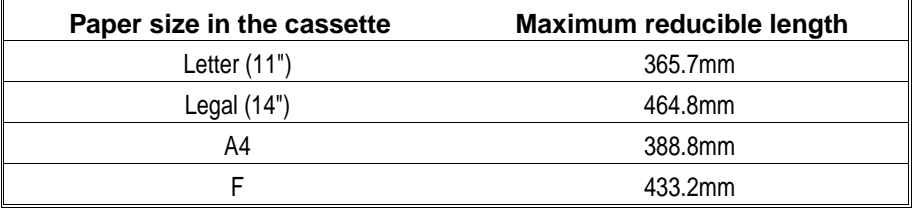

## **Communication problems**

- If COMM. ERROR STOP appears in the display: Press **Stop**.
- **Causes:** -A poor line caused the communication to fail.

-The line is busy or noisy. Try to retransmit.

-The other machine is out of order. Ask the other party to check their machine.

# **Operational Difficulties**

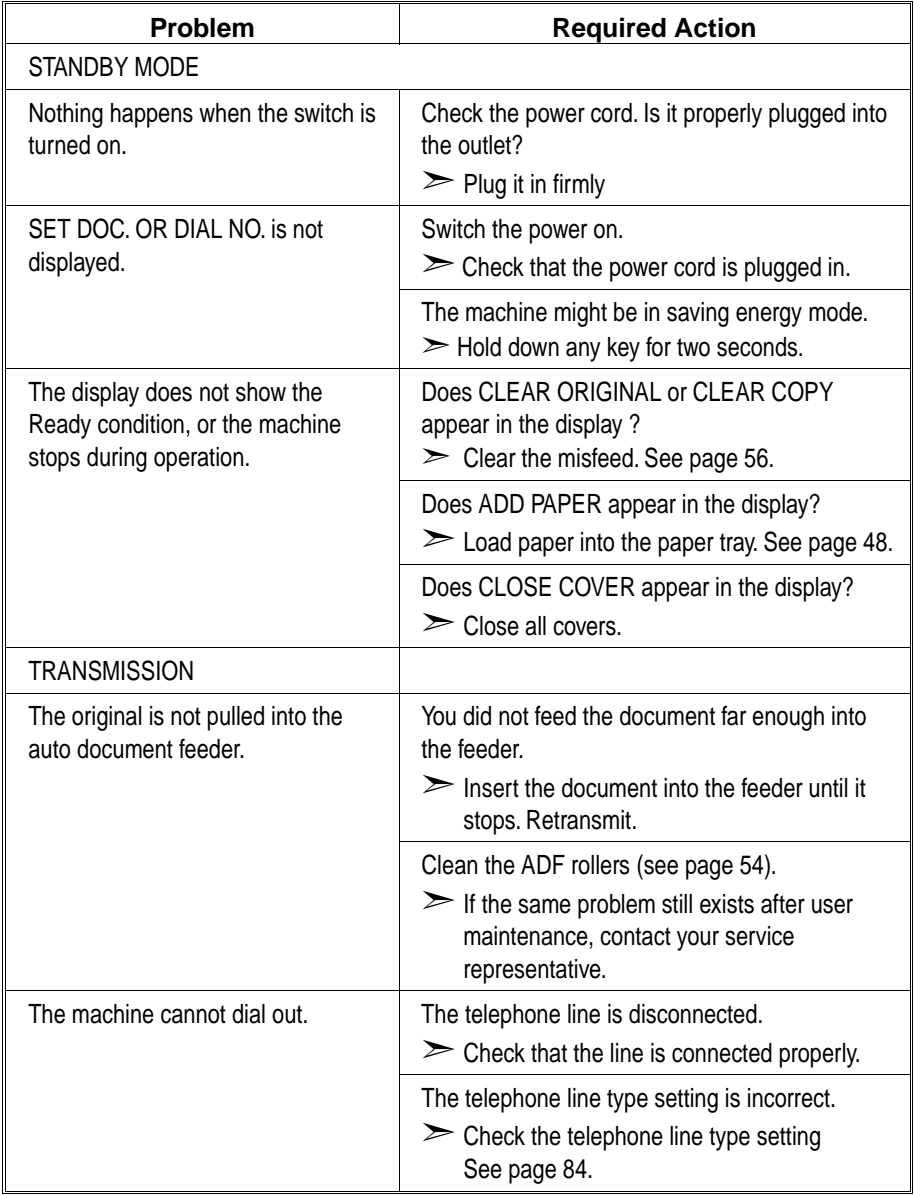

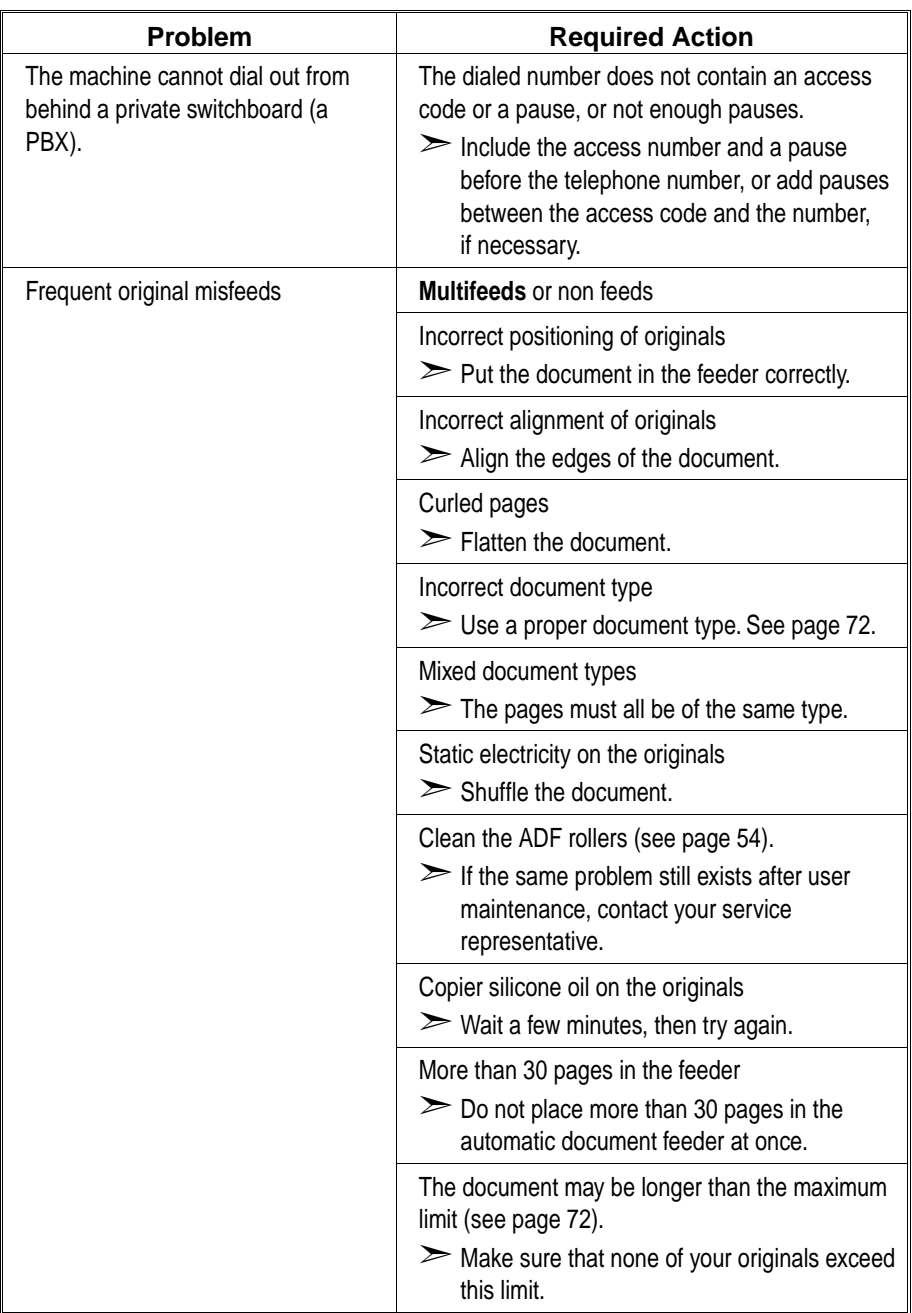

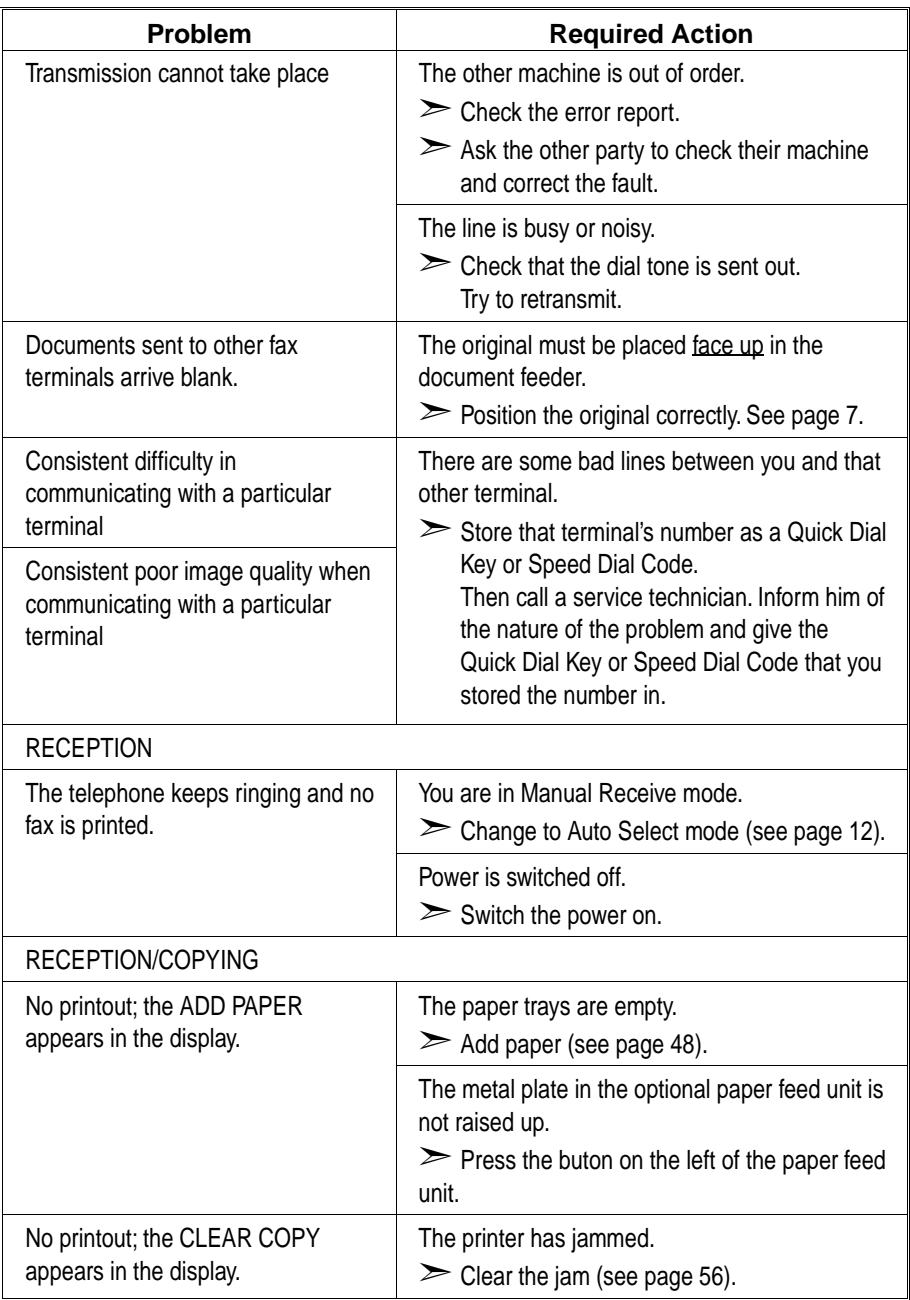

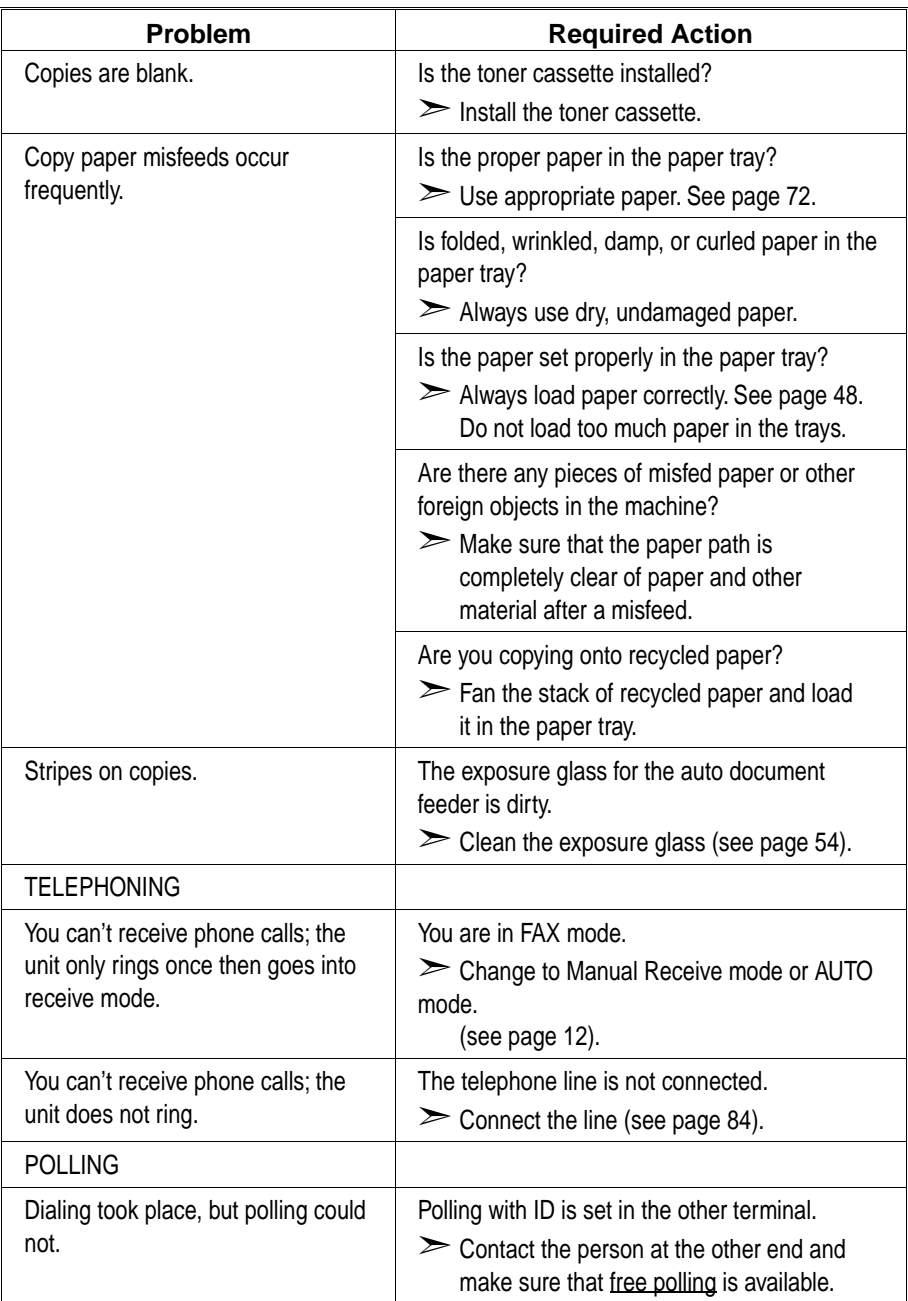

# **Displayed Error Messages**

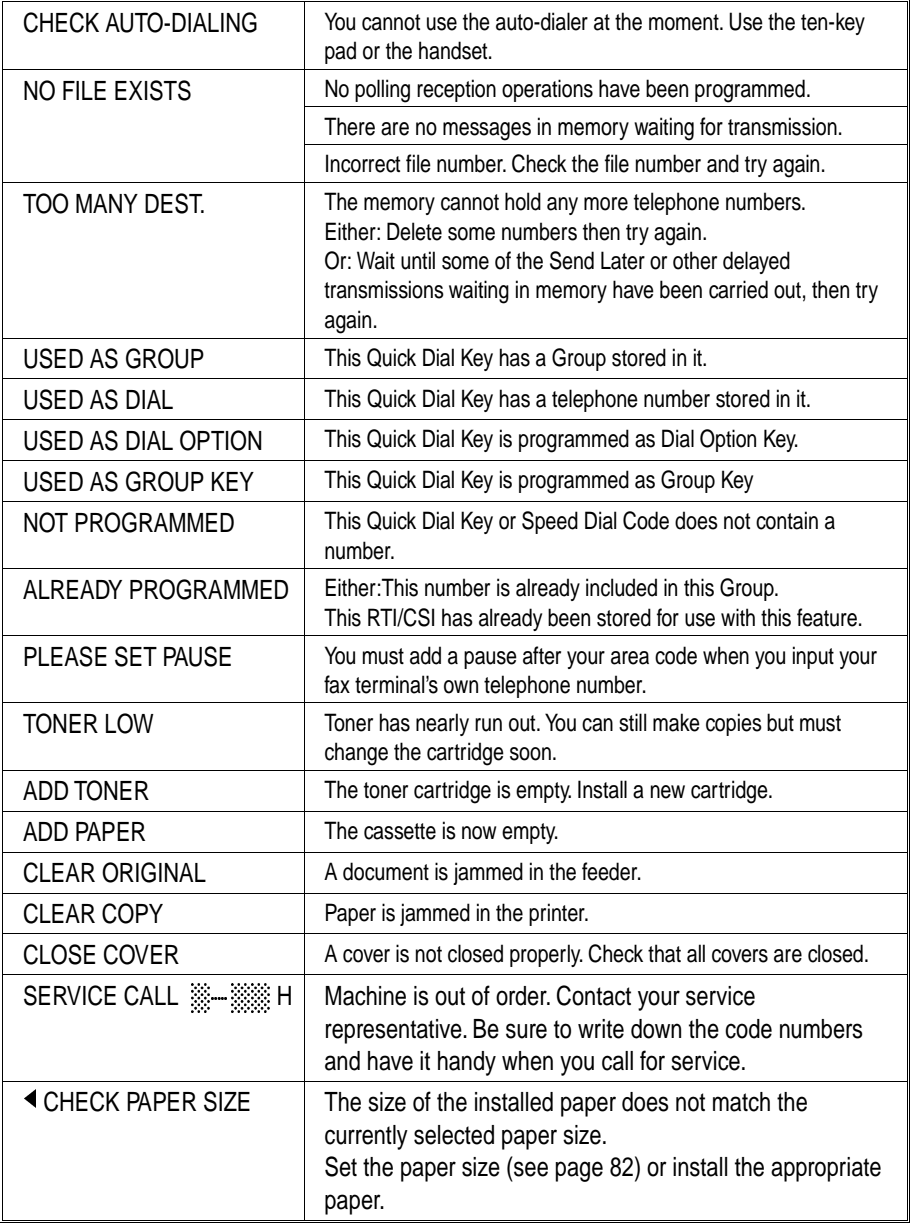

# **Calling the Service Station**

The machine has a feature called Service Report Transmission. Use this feature when your machine is having problems. The machine will transmit information about the condition of your machine to your service representative. A technician will then be able to find out what the problem is before making a visit. Service Report Transmission is available when the fax number of the service representative has been programmed.

#### **Sending a Service Report**

When you need to send a service report, do the following.

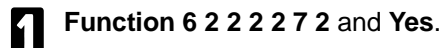

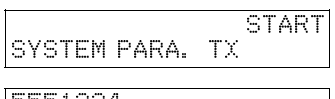

**2 Start**. **1988 Start**. **1988 1989 1989 1989 1989 1989 1989 1989 1989 1989 1989 1989 1989** 5551234<br>DIALING

If the transmission was not successful, the machine will not redial. You must repeat the operation. Program your machine's own telephone number in order for your service representative to identify the sender of the service report. (Function 61: see page 88)
# **TECHNICAL REFERENCE**

### **Access Code for Functions 61 to 94**

Accessing functions 61 to 94 requires an access code.

The sole purpose of this feature is to keep others from accidentally misadjusting the machine. This code cannot be changed, so do not rely on it as a security feature.

The code is 2222

### **User Parameters (function 63)**

Adjusting your machine sometimes requires that you change special settings called user parameters. For each user parameter, you must change a bit in a switch.

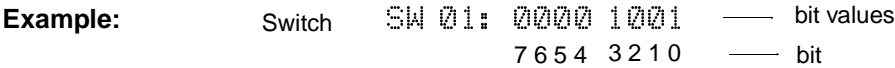

A switch has eight bits. Each bit has a value of 1 or 0, and each bit is numbered 0 to 7 from the right. In the following example we'll change bit 3 of switch 05 in the user parameters.

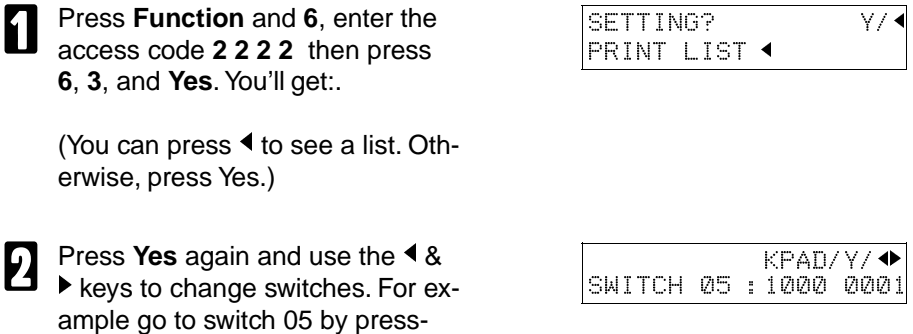

 $in \, \mathsf{a}$  five times.

3 To change bit 3, press **3** on the key pad. Bit 3 will change from 1 to 0 or from 0 to 1.

KPAD/Y/< SWITCH 05 :1000 1001

(To change bit 0, press 0, to change bit 1, press 1, and so on.)

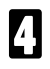

### 4 Press **Yes** and **Function**.

Here is a list of all relevant user parameters. Many bit settings have no effect and are not listed. (Never change these). The settings made at the factory are underlined.

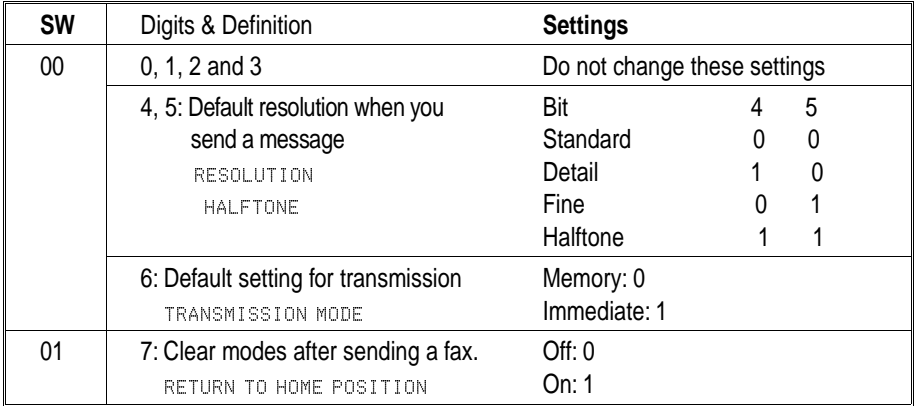

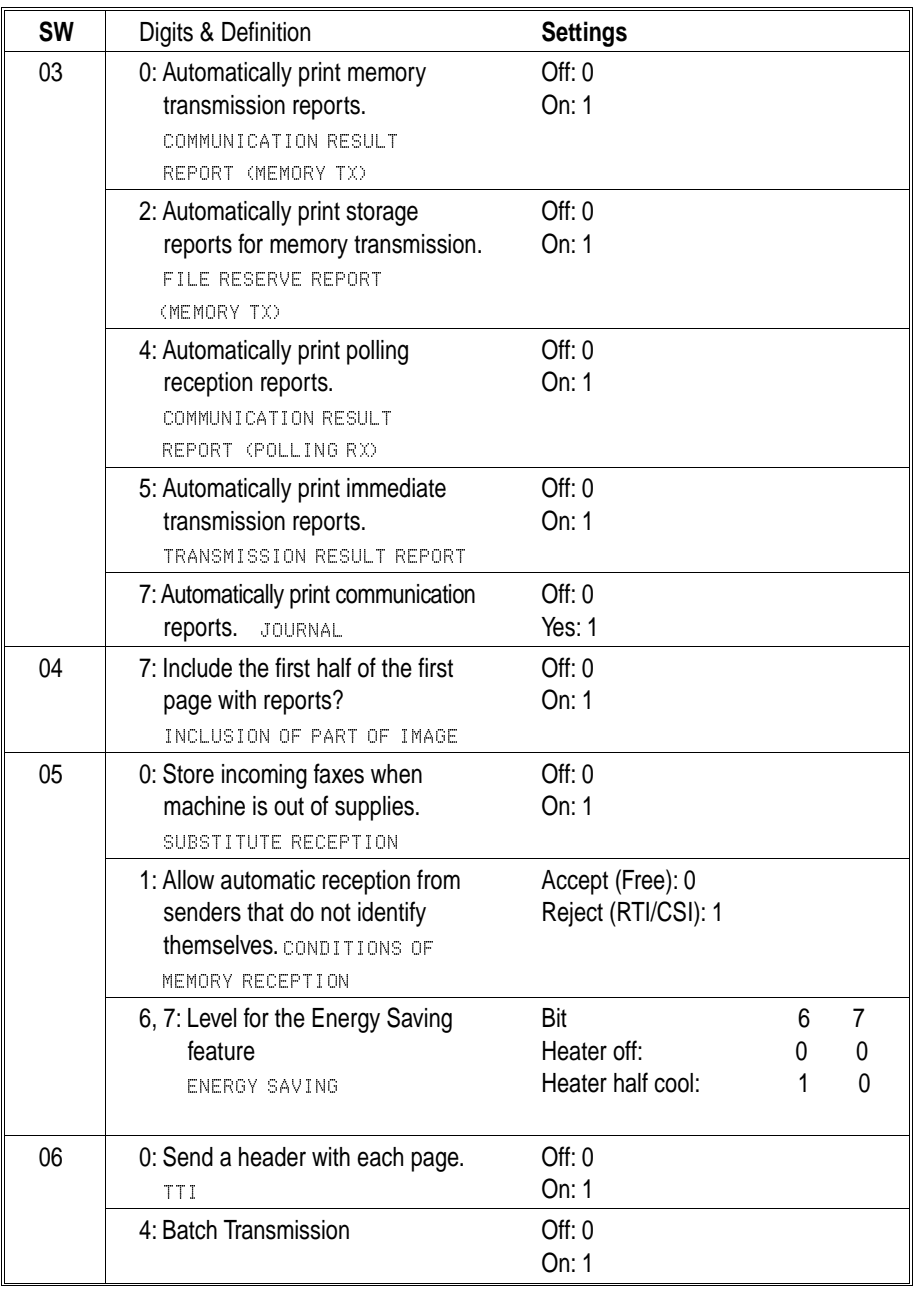

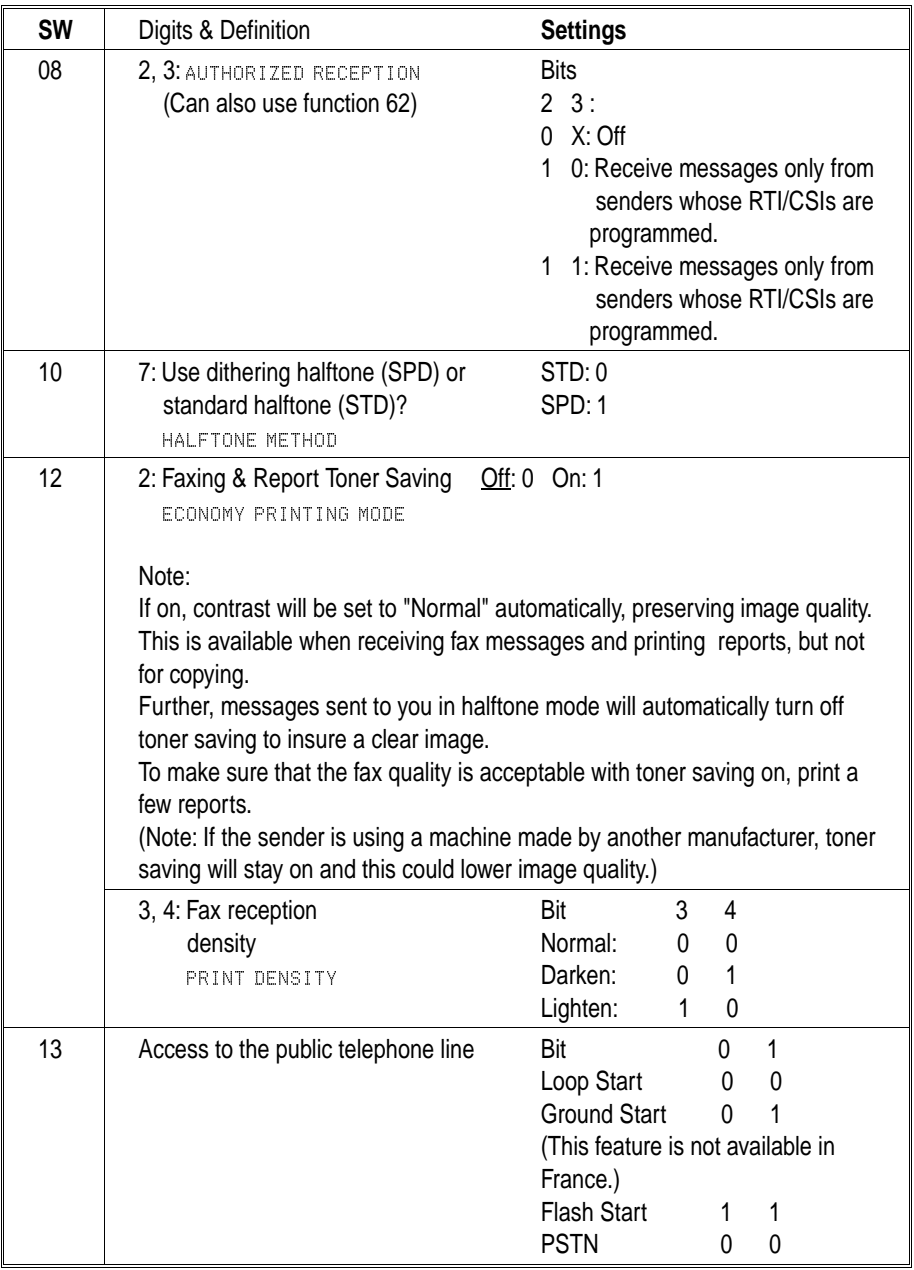

#### **User Parameter Hints**

#### Changing your machine's default settings

These are the settings your machine assumes immediately after it is turned on, after clearing the machine, or after you or the night timer reactivates it. Many of the user parameters determine your machine's default settings.

Clear modes after sending or loading a fax message (Switch 01, bit 7) Your machine can either reset itself or keep its settings (for a few minutes) after it sends a fax message.

#### Automatic reports

Many types of automatic reports can be switched on or off. See page 32 for details.

### Accepting messages when out of supplies (Switch 05, bit 0)

This is also called substitute reception. You can accept messages even when out of toner or paper by storing them in memory. See page 14

### Saving toner (Switch 12, bit 2)

You can reduce the amount of toner used for fax messages and for reports. Messages sent to you in halftone (e.g. photographs) will switch this feature off to ensure the best image quality available, but the feature will stay on if the sender is using a machine made by another manufacturer. To make sure the fax quality is acceptable, print a few reports (see page 32). If you find that your fax messages and reports are too light, turn this feature off.

### Adjusting the density for faxes (Switch 12, bits 3 & 4)

If your received fax messages are too light or too dark, adjust the printing density over three levels: Normal, Darken, and Lighten.

### **Adjusting the Volume of Various Features (Function 92)**

You can change the beeper (monitor) volume of the desired feature.

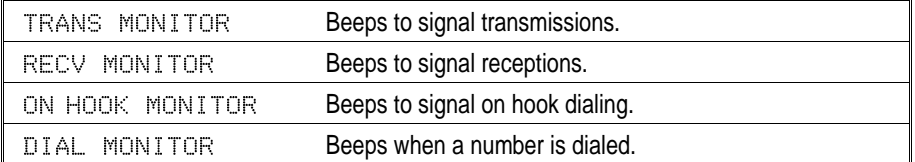

- 1 Press **Function**, **6**, and enter the access number **2222**. Then press **9**, **2**.
- 

- Adjust the transmission monitor volume with  $\triangle$  **A** and press **Yes** when you're done.
- 4 Adjust the reception monitor volume with <sup>1</sup> & <sup>★</sup> and press **Yes** when you're done.
- 5 Adjust the on hook monitor volume with **<sup>√</sup> &**  $\rightarrow$  and press **Yes** when you're done.
- 6 Adjust the dial monitor volume with  $\triangleleft$  &  $\triangleright$  and press **Yes** when you're done.
	- Press **Function** to return to the ready state.

ADJUSTMENT Y/NEXT<sup>></sup> 92 ADJUST VOLUME

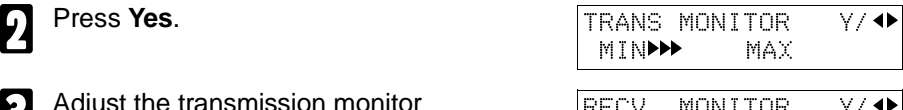

RECV MONITOR Y/j k MIN**kk** MAX

ONHOOK MONITOR Y/ MIN**ER** MAX

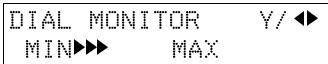

#### **Selecting the Display's Language (Function 93)**

If you would rather use another language for messages and displays, follow the procedure below. The six languages available are: English, German, Italian, Spanish, French, and Swedish.

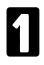

Press **Function**, **6**, and enter the access number **2222**. Then press **9**, **3**, and **Yes**.

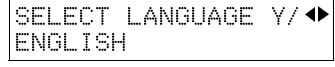

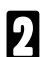

 $\Omega$  Use  $\triangleleft$  and  $\triangleright$  to scroll through the available languages.

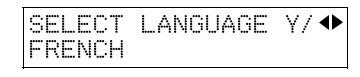

3 Press **Yes** to accept the language displayed, then press **Function** to return to the ready state.

**Counters (Function 94, see page 37. )**

## **Entering Characters**

Use the key pad for entering numbers. Use Quick Dial keys 1 to 8 for entering letters, the  $\triangleleft \& \triangleright$  keys to change to another letter, the Yes key to accept a character, and Quick Dial key 10 for spaces and other characters.

If at any time you make a mistake when entering a character or digit, press the **Clear** key to erase it. To correct a character or number already entered, use the  $\triangleleft$  and  $\triangleright$  keys to reach the mistake, enter the new character, and press clear to erase the mistaken character. If you press the **No** key, whole characters are erased.

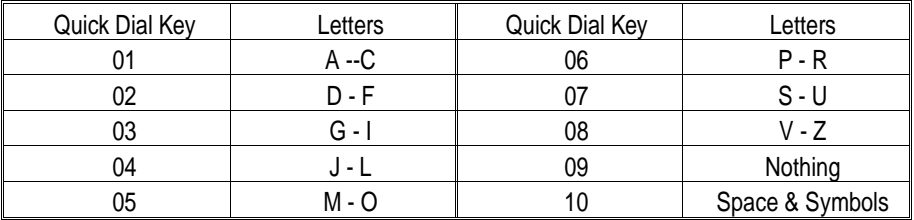

#### **Entering Symbols**

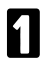

Press 10 of the Quick Dial key.

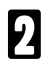

 $\Box$  Press  $\triangleleft$  or  $\triangleright$  to scroll symbols.

You can enter the following symbols. "Space" & \$!" # \$ % & '( ) \* + , /:; < > ? @ [\| ^

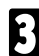

3 Press **Yes**.

**Entering Numbers** 

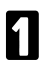

Enter numbers using the ten key pad.

## **Document & Paper Specifications**

#### **Documents (Using the Auto Document Feeder)**

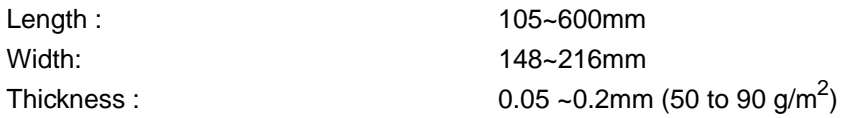

#### **Document Feeder Requirements**

- $\square$  Do not insert torn, heavily curled, wavy, creased, dog-eared, damp, or otherwise damaged documents. Make copies of these originals and scan the copies.
- $\Box$  Do not insert folded, stapled, clipped, glued, or taped documents, or documents with a metallic coating. Make copies of these originals and scan the copies.
- $\Box$  Do not insert documents on which there is undried ink or correction fluid. Wait for the document to dry.
- $\Box$  If the document has an uneven or slanted edge, do not insert that edge in first.

#### **Paper Requirements**

- $\Box$  Acceptable sizes are letter, legal, A4 and F4. When a received fax message is printed, a margin of 4mm on all four sides is left blank. To avoid loss of information, the sender should make sure their message does not run over these margins.
- $\square$  Do not print to torn, heavily curled, wavy, creased, dog-eared, damp, or otherwise damaged paper.
- $\Box$  Do not print to folded, stapled, clipped, glued, or taped paper.
- $\Box$  Do not print to paper with any kind of coating or printing. Do not print to metallic paper. Do not print to the reverse side of a print.

## **Capabilities**

#### **Functions That Can Be Used Together (Dual Access)**

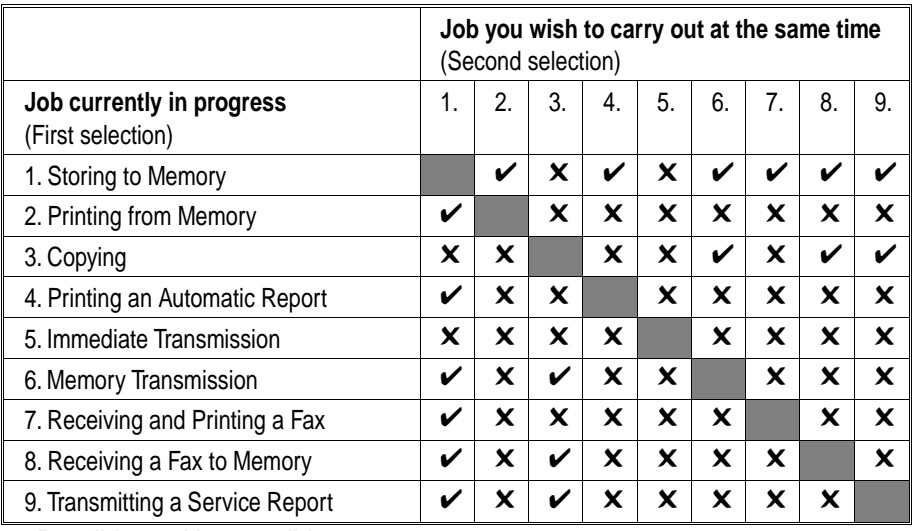

 $\checkmark$ : Possible,  $\checkmark$ : Not possible

#### **Stored Numbers (Long term)**

- $\Box$  10 Quick Dial keys, each of which can hold an individual number. Any three of the Quick Dial keys can hold a group of numbers.
- $\square$  50 individual numbers stored as two-digit Speed Dial codes (see page 21).
- $\square$  Three groups, each of which can hold up to 30 destinations.
- $\square$  30 CSI or RTI codes (possibly used as wild cards) for authorized reception.

#### **Stored Destinations**

- $\Box$  You can send to as many as 30 locations for one job.
- $\square$  Up to 100 destinations can be set at any one time. (Ex: message A to 25 destinations, message B to 50, message C to 24 and finally one immediate transmission job you're programming in now. Total: 100)

#### **File Storage**

 $\Box$  You can have as many as 100 memory transmission files stored in the machine: This is a theoretical maximum. The actual number of files you can have in your machine depends on the types of the documents, and how much memory they consume.

### **Specifications**

#### **Electrical Specifications (Base machine)**

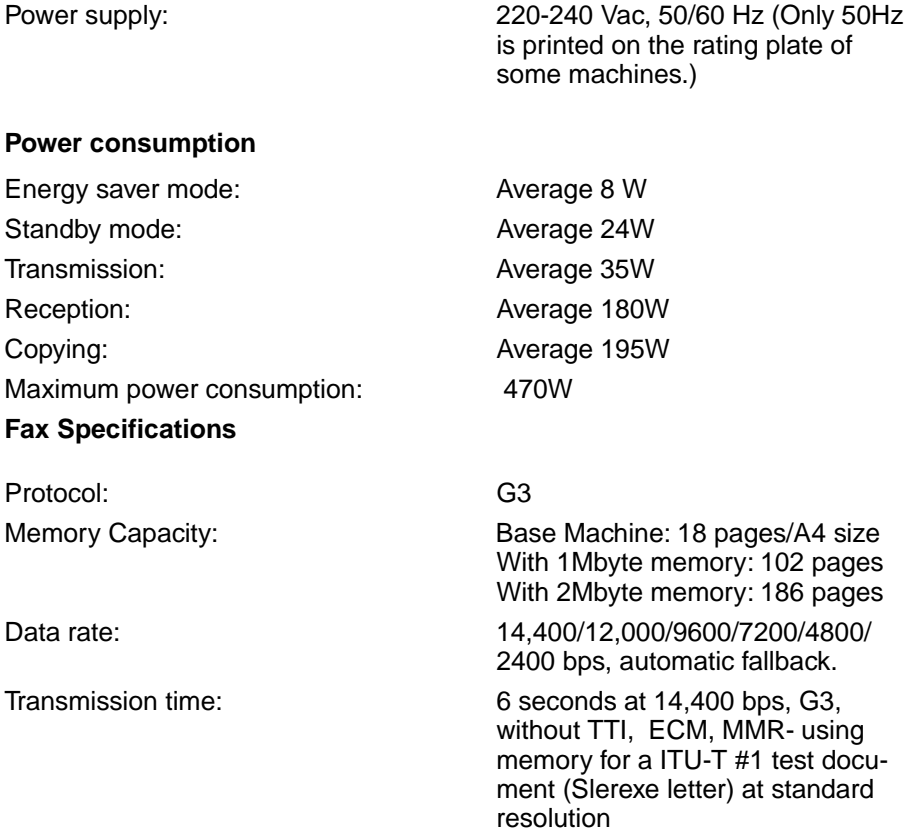

#### **General Specifications**

Fax mode resolution: (main scan x subscan)

Paper cassette capacity: Auto document feeder capacity: 30 sheets, face up Paper Size: Capital Contract Contract Legal, A4, F4 Dimensions (W x D x H): 380 x 341 x 219 mm

Standard: 8 x 3.85 lines/mm Detail: 8 x 7 7 lines/mm Fine: 8 x 15.4 lines/mm

150 sheets  $(80a/m^2)$ 

*exclusive of trays, handsets, and options*

Weight: 7 kg *exclusive of trays, handsets, and options*

**Optional Lower Paper Cassette** Capacity:  $250$  sheets  $(80g/m^2)$ Paper Size: Case Contract Contract Contract Contract Legal, A4

# **INSTALLATION**

Before installing your machine, read the safety instructions at the beginning of this manual. To install the machine, follow these procedures:

1-Find a suitable location for the machine.

2-Remove all the pieces of tape attached to the machine.

3-Install the photoconductor and toner cassette. (See page 78.)

4-Attach the accessories and load the paper in the paper tray. (See page 79.)

- 5-Connect the phone line. (See page 84.)
- 6-Connect the power. (See page 86.)
- 7-Enter all necessary information and settings in your machine's memory. (See page 87.)

## **Machine Environment**

**WARNING:** When choosing a location for your machine, please follow the safety instruction given on pages i to iv of this manual.

#### **Location**

For the best possible performance, install your machine in a place which satisfies the following conditions.

- $\square$  Not exposed to direct sunlight
- $\square$  Well ventilated (air turnover at least three times per hour); to avoid the build-up of ozone, make sure to locate the machine in a large well-ventilated room which has an air turnover of more than 30 m<sup>3</sup>/hr per person.
- ❐ Level
- $\square$  Not subject to vibration
- $\square$  Away from other electronic equipment, to avoid interference
- $\square$  Away from areas containing corrosive gas
- ❐ Dust-free
- □ Condensation-free<br>□ Temperature 15 to
- Temperature 15 to  $25^{\circ}$ C
- $\Box$  Humidity 35 to 70% RH (do not install near a humidifier)
- $\square$  Away from heaters and air conditioners, to avoid sudden changes of temperature
- ❐ Within 5 meters of a three-pin grounded power outlet (220-240 Volts, 50/60 Hz; Only 50Hz is printed on the rating plate of some machines.)

 $\square$  Ensure there is clearance around the machine, as indicated in the diagram below.

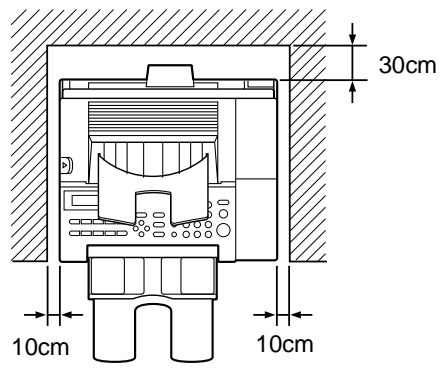

**NOTE:** This machine generates a certain amount of ozone. Although the amount generated is within safety requirements, it is recommended that, to avoid ozone buildup, you install the machine in a room which is properly ventilated.

#### **Operating Precautions**

- $\square$  While the machine is in operation, do not turn off the main switch or unplug the power cord.
- $\Box$  Keep corrosive liquids, such as acid, off the machine.
- $\square$  Do not allow paper clips, staples, or other small metallic objects to fall inside the machine.
- $\square$  The fusing unit may be very hot. Be careful when handling it.

#### **INSTALLATION** Installing the Photoconductor and Toner Cassette

### **Installing the Photoconductor and Toner Cassette**

 $\Box$  First of all, remove all the pieces of tape attached with the machine. Before using the machine, install the photoconductor and toner cassette as follows:

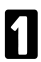

Squeeze in the release button on the left of the machine and open the cover fully back.

**2** Put in the photoconductor as<br>shown. The left and right ends are marked "L" and "R" respectively.

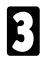

Shake the toner cassette from side to side before installing it.

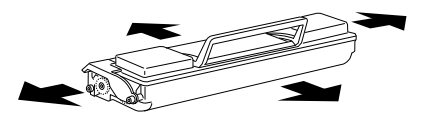

Put in the toner cassette. Make sure it sinks right down. The right end is marked "2".

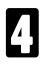

Close the cover firmly.

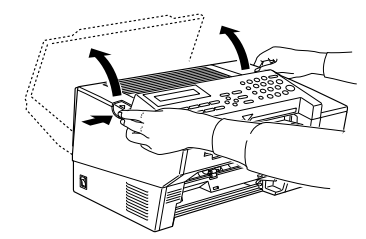

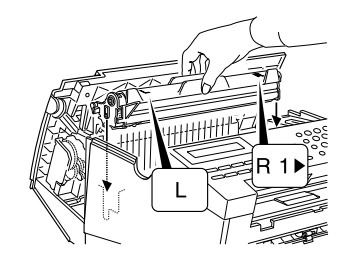

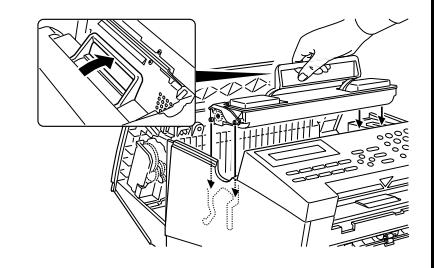

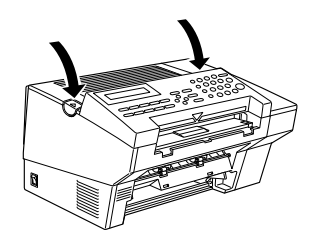

## **Installing the Main Paper Tray**

Slide the paper guide to the middle.

**Caution:** Hold the guide at its base to avoid damaging it.

**2** Check you have the cassette the right way up. Holding the tray at a slight angle as shown, fit it into

> **Important:** Hold the tray angled to the the right to avoid damaging

the holes provided.

it.

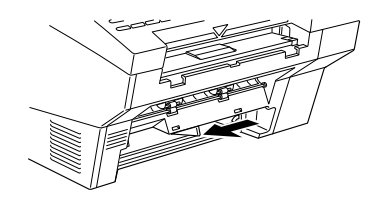

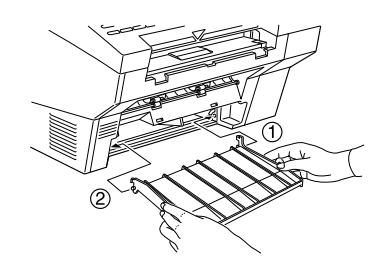

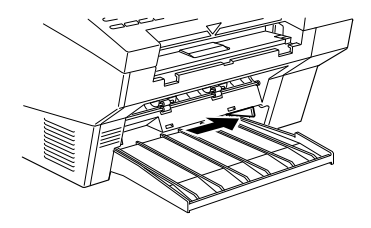

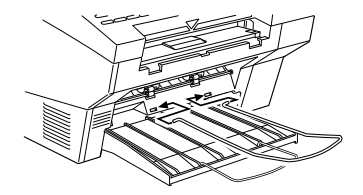

Slide the paper guide back to the right. And fit the wire as shown below.

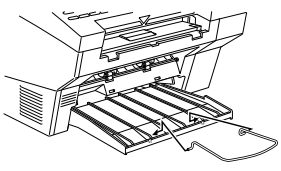

## **Attaching the Document Tray**

Fit the wire into the holes provided.

## **Installing the Auto Document Table**

Fit the document table to the front of the machine as shown. **Note:** For long documents fold out the wire extension.

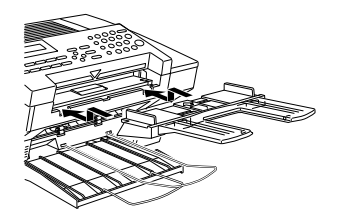

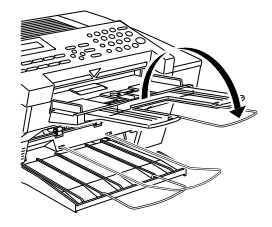

## **Installing the Copy Tray**

Hold the copy tray so it curves away from you and fit it into the holes provided. Slant the left edge in first. Pull the copy tray forward. **Note:** For long paper fold out the wire extension.

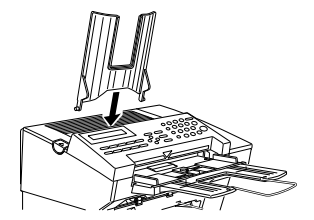

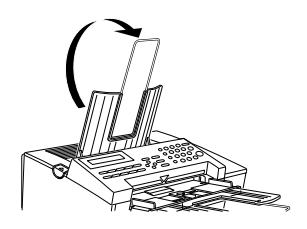

## **Installing the Optional Paper Feed Unit**

Set the drawer in the cassette and pull it fully out.

2 Set the guide in the slot appropri-ate to the paper size you wish to use.

> To change the paper size, pull back and lift out the paper size guide. Then set the guide in the slot appropriate to the paper size.

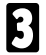

Press down the metal plate inside the drawer.

Place the paper in the drawer so<br>it is flush with the rear wall. Do not fill up the cassette past the load limit marker.

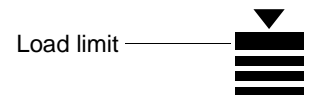

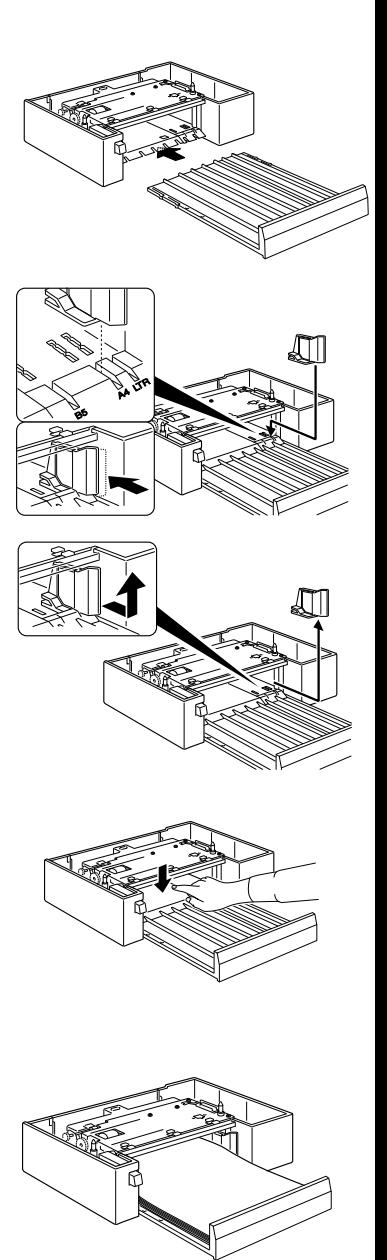

Slide the draw until the paper just touches the front and back of the draw rightly. Then press the button on the left of the cassette to raise the metal plate. Make sure that the half-moon

shaped roller has its curved edge on top.

6 Place the machine onto the paper feed unit.

**Warning:** Watch your fingers!

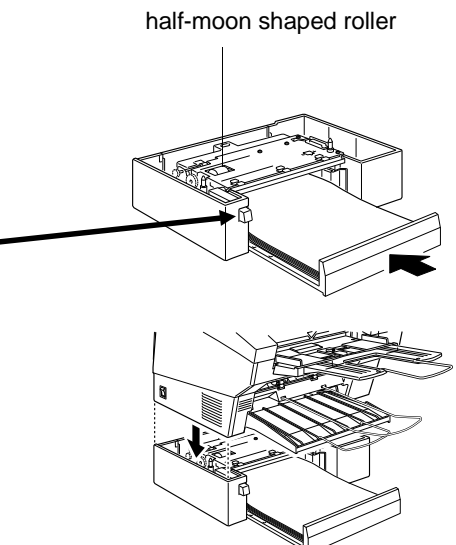

**Note:** If any foreign matter (especially glue) is on the copy paper, print quality may deteriorate. Make sure the front, back and sides of the copy paper are completely clean.

## **Setting the Paper Size**

Use the following procedure to select which paper size the machine will use for the printouts. For example if you wish to use Legal size paper, install the Legal size paper into the feed. After done that, choose "LEGAL" using Function 34 or  $\triangleleft$  key.

1 Press the **Function** key and **3, 4**, using the ten keypad, then press the **Yes** key.

### **Or**

Press the  $\triangleleft$  key.

Current paper size appear in the display. Scroll the paper size using the  $\blacktriangleright$  key then press Yes.

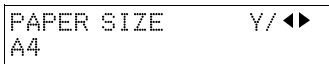

PAPER SIZE Y/j k LEGAL(8.5X14 INCH)

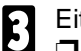

**◯** Either:<br>◯ If only one cassette is installed, press **Function** to finish.

 $\square$  If you have an optional lower cassette installed, you will be prompt for the paper size. Repeat the same procedure in the second step. And press **Function** to finish.

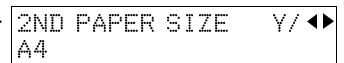

## **Setting the Paper**

See the section titled "Setting / Adding the paper". See page 48 .

## **Installing the Optional Memory Card**

Switch off the power before you install the optional memory card.

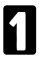

Open the cover.

2 Insert the card with the side with the card type (e.g. TYPE 20) printed on it facing away (facing right) from the machine.

3 Close the cover firmly and pull the copy tray forward. Turn the power back on.

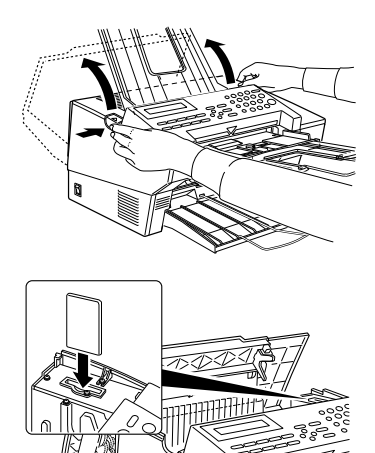

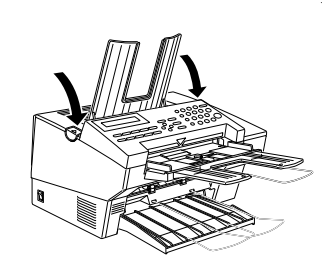

## **Connecting the Machine**

Before using the machine, connect the machine to the telephone line properly. Then plug in the power cable and switch on.

Make sure the machine is properly connected to the telephone line and the power outlet, as shown below.

#### **CAUTION**

Do not switch on until everything is connected properly.

Program the Telephone Line Type setting (use Function 62; see page 90). If your telephone normally sends out tones(touch tone) when dialing, use the TT setting; if it normally sends out pulses (rotary dial), use the DP setting. Also, make sure that the switch on the handset is set up correctly.

## **Connecting to the Phone Lines**

**Important:** By law in the United States, you must program your phone number identification (your CSI) into your machine before you can connect it to the public phone system. See page 87.

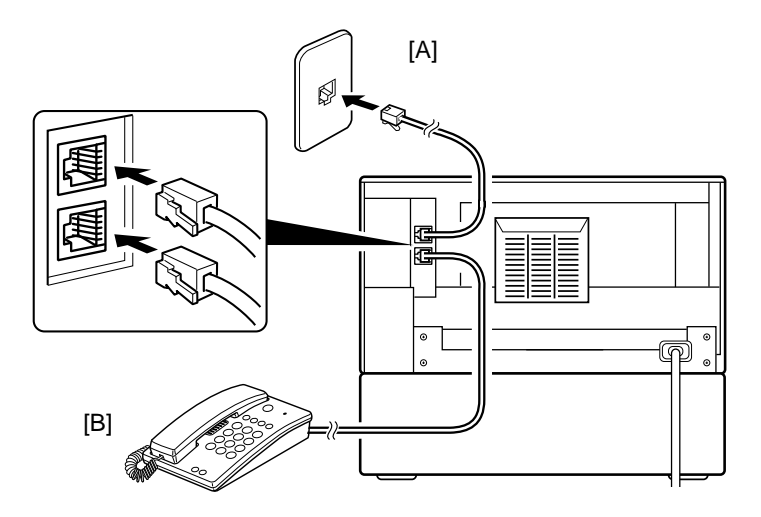

- 1 Connect the phone line cord to the upper fax jack marked Line [A].
- 2 Connect the other end of the line into the phone line jack (on the wall or on a cable).
- 3 Connect the handset (option) or your own telephone to the lower jack Connect ...
- Connect the other end of the line to the handset or telephone.

## **Connecting the Power**

#### **IMPORTANT POINTS ABOUT POWER CONNECTION**

If you have to use an extension cord, make sure that it is capable of carrying 300V/10A, and that your facsimile terminal is the only piece of equipment connected to that cord. The supply from the wall outlet must not fluctuate more than 10 V either side of 230 Vac.

The power cord should not be laid in a place where it might trip somebody.

Do not lay anything on the power cord.

**WARNING:** The power source must conform to the specifications on page 74.

**WARNING:** Make sure the power source is properly grounded.

**WARNING:** Follow the safety instructions given of pages i to iv.

Insert the plug into the wall outlet.

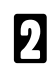

Turn on the power.

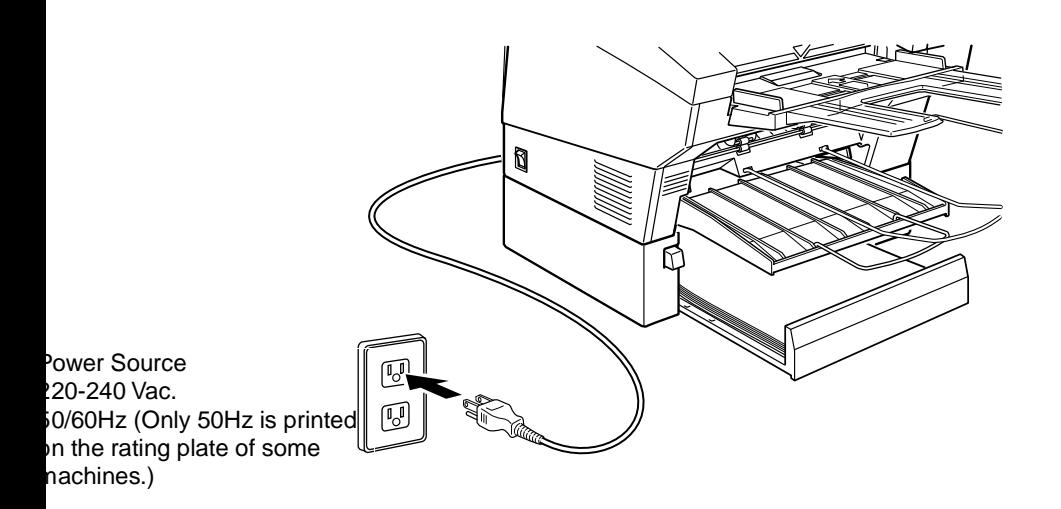

## **Initial Settings & Adjustments**

 **Important:** The CSI code (see below) is required by international law. You cannot legally connect a fax machine to the telephone system if the CSI code is not programmed. Further, the TTI code and the date and time of transmission must be included in the header of all pages faxed to, from, or within the United States.

Before you connect your machine to the telephone system, you must enter a few settings and make a few adjustments.

**Own number**: The phone number used by your fax line.

**CSI** (Called Station Identification, required by international law): This is your fax machine's phone number, which must include country and area codes. During any communication, your CSI appears on their display. (Conversely their CSI appears on your display.)

**RTI** (Receive Terminal Identification): This should be your name or company name, in 20 characters or less. During a communication, if the other party's fax machine supports RTI, then this replaces the CSI above. The other party's name will appear on your display, and yours on theirs.

**TTI** (Transmitter Terminal Identification):This should be the same as your RTI or CSI code. It will be printed on the header of every page you send.

**Access number** If you select inside line, you must program the number which proceeds the telephone number.

**Line**: You must match the fax machine to the type of line you use: a tone line or a pulse line. Then, you should connect the line to the machine.

**Date & Time**: Necessary for many functions and required in the USA.

**Initial Settings (Function 61)**

During the course of this procedure you'll have to enter letters and other characters.

Use the key pad for entering numbers. Use Quick Dial keys 1 to 8 for entering letters, the  $\triangleleft \& \triangleright$  keys to change to another letter, the **Clear** Key to erase a letter, **Yes** key to accept a character, and Quick Dial key 10 for spaces and other characters. See page 71 for details.

If these settings have been made before, the messages on the display will not always match those shown here. The setting already entered will appear along with the word [CHANGE?]. In this case, press **Yes** to change the setting.

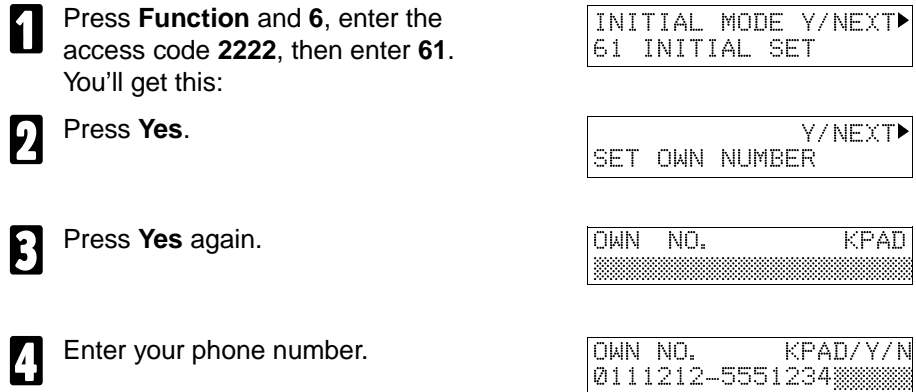

❐ **The format of the number is normally as follows:** International Dial Prefix, Your Country Code, Your Area Code, **then you must add a Pause**, followed by your telephone number. Check the International Dialing Prefix and the Country Code with your local telecommunications operator. The example shown is for the USA; the codes to add are 011 and 1.

- **Press Yes. PROGRAMMED will** flash on the display and you'll get
- 

- Enter your office, company, or personal name, or any other appropriate identification. (Use the quick Dial keys. See page 71 for details.)
- 8 Press **Yes**. PROGRAMMED will flash on the display and you'll get:

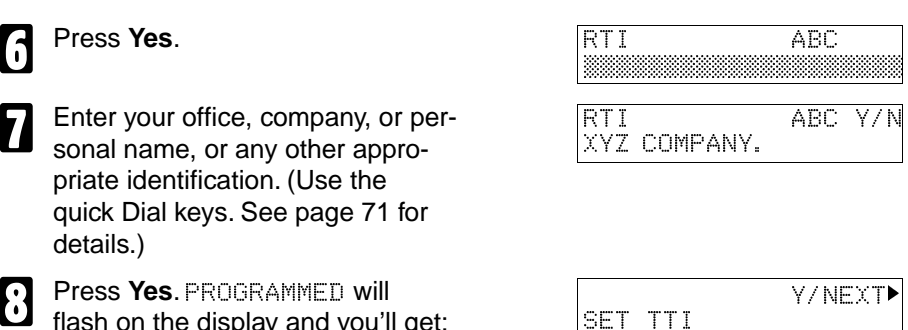

SET RTI

Y/NEXT

9 Press **Yes**. The RTI programmed in step 7 appears. You should keep it. If you wish to change it, press **Yes** and edit the TTI. TTI CHANGE? ABC Y/N XYZ COMPANY. **A Press No** to keep the TTI as is. You'll get: Y/NEXTk SET CSI **B** Press Yes. CSI KPAD ©©©©©©©©©©©©©©©©©©©© Enter your phone number and include the country and area code, (but no pauses). Should be the same as in step 4. CSI KPAD/Y/N 15145551234©©©©©©©©© **Press Yes. PROGRAMMED will** flash on the display and you'll get: READY 100% 00:00AM SET DOC. OR DIAL NO. **Setting the Access Number** Press the **Function** key and press the **Yes** key. Y/NEXT▶ SET OWN NUMBER Press the  $\blacktriangleright$  key until the screen is shown opposite. Y/NEXT SET PSTN ACCESS NO. **3 Press the Yes key.** NUMBER KPAD/N ©© Enter the number which you use to access an outside line. NUMBER KPAD 0 © 5 Press the **Yes** key to store your setting, the press the **Function** key.

**Setting the Phone Line (Function 62)** 

**1** Press **Function** and **6**, enter the access code **2, 2, 2, 2**, then enter **62**. You'll get this:

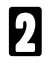

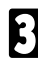

**Press Yes again.** 

- Press  $\triangle$  to set your machine for a tone dial line (TT) or a pulse dial line (PD).
- **Fress Yes. PROGRAMMED will** flash on the display and you'll get this.

At this point, you could turn on the Authorized Sender function (page 37). We will skip this

**Press Function.** 

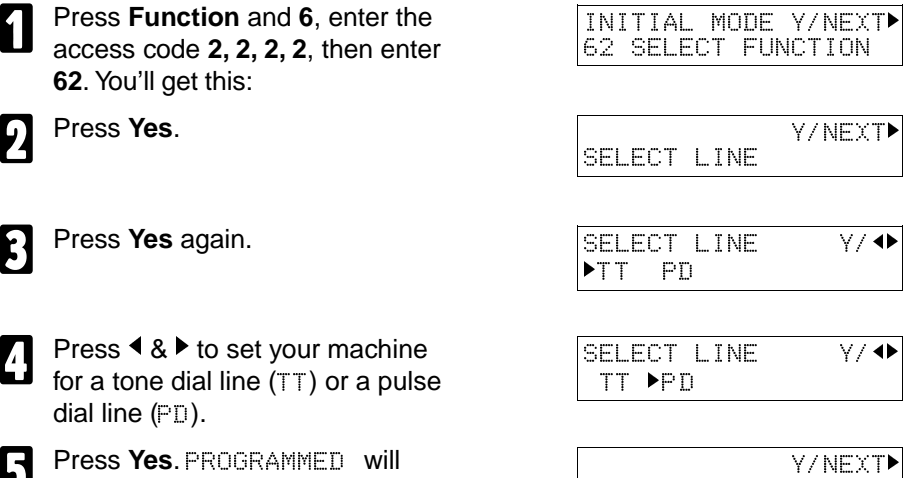

AUTHORIZED ON/OFF

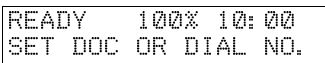

**Setting the Date & Time (Function 91)** 

- Press **Function**, **6**, and enter the access code **2222**. Then enter **9 1**.
	- 2 Press **Yes**. A date and time will appear.

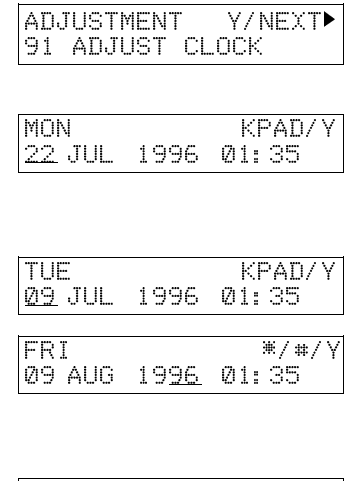

- Change the date with the ten key-<br>and so  $22$ pad as 09.
- 4 Change the month using **\*** or **#** (**\*** to scroll forward, or **#** to scroll backward) on the ten key pad and press  $\blacktriangleright$  to move the cursor.
- Type in the year and time at the keypad as 9 6 1 0 2 5.

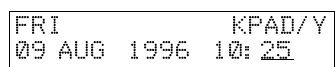

6 When the display is correct, press **Yes** and **Function**

#### **Daylight Saving Time**

Whenever local custom requires advancing the clock or setting the clock back, use this feature. You can easily move the clock forwards when daylight saving time begins, and back when it ends.

When you install the machine for the first time, take care that the setting is correct before you set the date and time.

1 Press **Function**, **6**, and enter the access code **2222**. Then enter **6 2** then press **Yes**.

 Y/NEXTk SELECT LINE

- Press  $\blacktriangleright$  until the screen is as shown opposite, and then press **Yes**.
- $\bigcap$  Use the  $\bigtriangleup$  and  $\bigtriangledown$  arrows on the scroll key to switch the feature on or off. This mode is off if the display is shown as opposite.

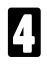

4 To store your setting: **Yes**

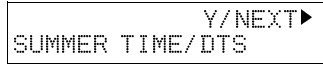

SUMMER TIME/DTS ON **POFF** 

#### Position of the Laser Label

**WARNING:** Do not attempt any maintenance or troubleshooting other than that mentioned in this manual. This machine contains a laser beam generator and direct exposure to laser beams can cause permanent eye damage. So, do not remove cover inside the machine, because the laser generator exists inside the machine as follows.

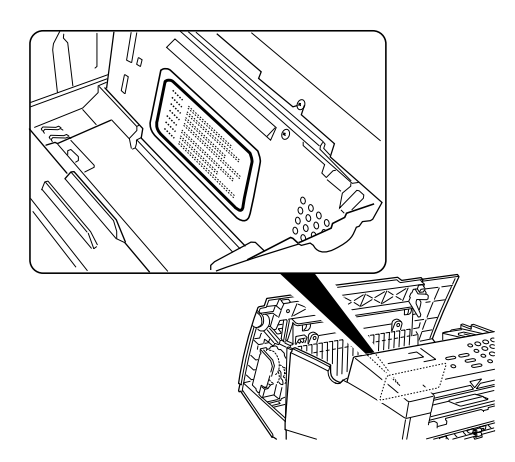

Download from Www.Somanuals.com. All Manuals Search And Download.

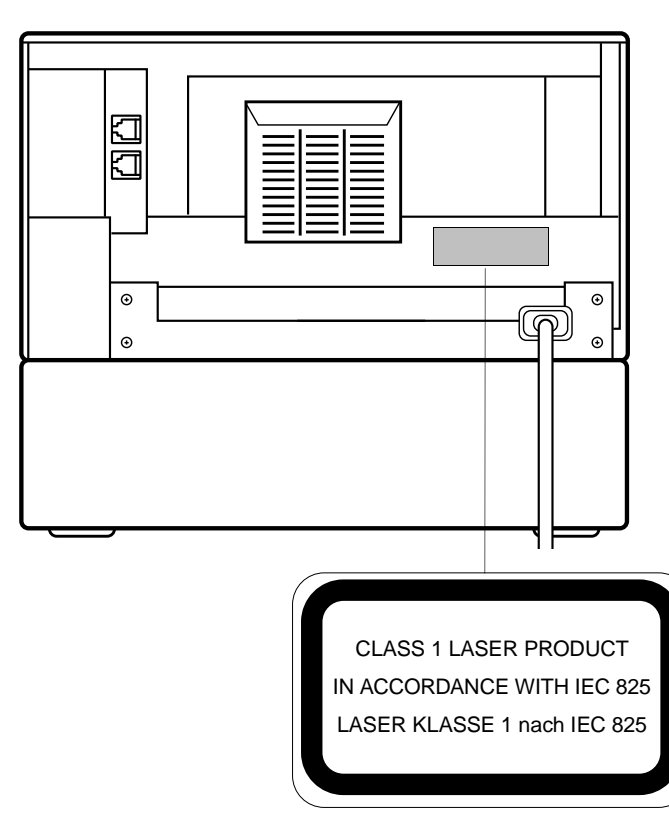

Download from Www.Somanuals.com. All Manuals Search And Download.

#### **NOTICE TO USERS (Great Britain)**

This model is designed and approved for connection to the following circuits. British Telecom Public Switched Telephone Network Hull Public Switched Telephone Network PABX Extensions Mercury Communications Limited Public Switched Telephone Network

#### **CONNECTION TO THE PSTN OR A PABX EXTENSION**

If there is a line or jack socket already installed you may connect this model using the line lead supplied. If you require a socket to be fitted, complete the attached form and send it to your local telephone manager's office.

#### **IMPORTANT NOTICE**

- 1. The connection to the BT network must be unplugged before the earth is disconnected.
- 2. The connection to the BT network must not be hard wired.
- 3. Please ensure that connection to the mains supply (240VAC), is correctly made and that the power is switched on before use.
- 4. The apparatus is suitable for direct connection to exclusive lines of Public Switched Telephone Network, and for connection to compatible PABXs (consult your authorised dealer for the list of compatible PABXs and for installation thereon), or via an RBS. The definition of an RBS (Relevant Branch System) for PSTN lines, is given in BS6789 section 6.1, clause 2.4.
- 5. When idle, this model allows normal use of an associated main telephone, which must be plugged into the BS6312 compatible connector, provided for telephone line connection. Only one such connection may be made.
- 6. The apparatus must be connected to PSTN lines which use loop disconnect or DTMF signalling.
- 7. The machine is not suitable as an extension to a payphone, for use on shared service lines, or on 1 - 1 carrier systems.
- 8. The Terminal operates in mode 1 (autodialling).
- 9. The user is advised to check all numbers stored in the register before making a call.
- 10. The approval of this terminal for connection to the British Telecom public switched telephone network is INVALIDATED if the apparatus is subject to any modification in any material way not authorised by BABT or it is used with, or connected to:
	- a) Internal software that has not been formally accepted by BABT.

b) External control software or external control apparatus which causes the operation of the terminal or associated call set-up equipment to contravene the requirements of the approval.

All apparatus connected to this terminal and thereby connected directly to the British Telecom public switched telephone network must be approved apparatus as defined in Section 22 of the British Telecommunications Act 1984.

11. This apparatus has been approved for the use of the following facilities:

Storage of Telephone Numbers for Retrieval by Predetermined Code Automatic Call Initiation Operation in the Absence of Proceed Indication (Although not Detected) Automatic Dialling Facilities Auto-Calling Facility Loudspeaking Facility Series Connection Facility Automatic Storage of Last Number Dialled Tone Detection - Busy Tone Repeat Attempt Facilities: Multiple (Automatic) Auto Clear from Call Originating End Integral Modem

Any other usage will invalidate the approval of the apparatus if as a result it then ceased to conform to the standard against which approval was granted.

- 13. Connection to a PBX it cannot be guaranteed that the apparatus will operate correctly under all possible conditions connection to compatible PBX's. Any cases of difficulty should be referred in the first instance to the supplier of the telephone apparatus.
- 14. This apparatus provides an off hook detector and switching of the line between the telephone and modem. The voltage drop introduced by this apparatus into the loop connection between the main telephone and the network at a current of 40ma d.c. is 0.3 volts.
- 15. Only apparatus conforming with BS6301 or EN41003 may be connected to the series socket. Any interconnection between the above socket and other connections, directly or by the way of other apparatus, may produce hazardous conditions on the BT network. Advice should be obtained from a competent engineer before any such connection is made.
- 16. With reference to EN41003 cl 4.1.3 the apparatus is supplied with a connection to the Public switched telephone network, which is refered to as a TNV circuit. There is also an optional printer port that may be fitted, which is refered to as a SELV circuit. Please ensure that the TNV circuit is only connected to another TNV circuit and that the SELV circuit is only connected to other SELV circuit.
- 17. The apparatus does not recognise a secondary proceed indication.
- 18. Although this equipment can use either loop disconnect or DTMF signalling, only the performance of the DTMF signalling is subject to regulatory requirements for correct operation. It is therefore strongly recommended that the equipment is set to use DTMF signalling for access to public or private emergency services. DTMF signalling also provides faster call set up.

## **Option key**

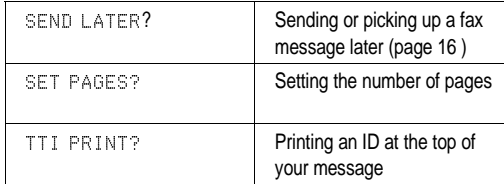

## **Hints**

- ❐ Problem? See page 54
- □ To change the toner cartridge, see page 50.
- ❐ To add paper, see page 48.
- ❐ Use the **Yes** & **No** keys  $(\nabla \& \triangle)$  to accept or reject settings.

 $\Box$  Follow the safety instructions at the beginning of this manual.

- □ Use the **Function**, **4**, and  $\blacktriangleright$  keys to navigate through functions and options.
- □ If your telephone line uses pulse dialing, see page 46 for how to generate tones.

## **Faxing at a Glance**

Fan your stack. (At most 30 one sided pages)

**2** Insert the document face up in the feeder.

Select Memory (LED on) or Immediate<br>Transmission (LED off) with the Mamax Transmission (LED off) with the **Memory** key.

 $\Omega$  Dial the number either from the keypad, with<br>a Quick Dial key (of the left) or with a Speed a Quick Dial key (at the left), or with a Speed Dial code.

**Fress Yes and dial more numbers (if**  $\sum_{n=1}^{\infty}$ needed). Finally press the **Start** key.

❐ Use **Quick Dial keys 01** to **08** to enter letters and **Quick Dial key 10** to enter spaces and symbols.

**Functions:** Press the function key followed by one of the numbers below.

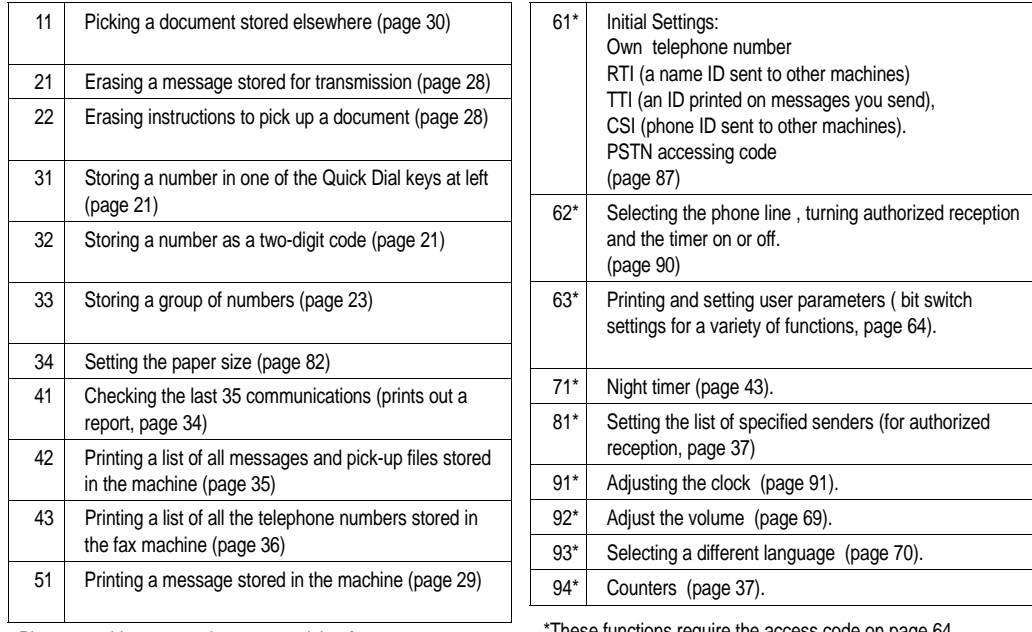

Photocopy this cover a**nd use ag quick reference**.<br>Photocopy this cover a**nd use a quick reference**. All Manuals Search And Download.

English

Declaration of Conformity

"The Product complies with the requirements of the **EMC Directive 89/336/EEC** and the **Low Voltage Directive 73/23/EEC**."

German

Konformitätserklärung

"Das Produkt entspricht den Anforderungen der **EMV-Richtlinie 89/336/EWG** und der **Niederspannungsrichtlinie 73/23/EWG**."

French

Déclaration de conformité

"Le produit remplit toutes les conditions requises par la **directive EMC 89/336/ CEE** ainsi que la **directive faible voltage 73/23/CEE**."

Italian

Dichiarazione di conformità

"Il prodotto è conforme ai requisiti **della direttiva CEE 89/336 EMC** e della **direttiva CEE sulla bassa tensione 73/23**."

Spanish

Declaración de conformidad

"Este producto cumple con los requisitos de la **Directiva sobre Compatibilidad Electromagnética 89/336/EEC** y con la **Directiva sobre Baja Tensión 73/23/EEC**."

Swedish

#### Försäkran "Denna produkt överensstämmer med kraven i **EMC direktivet 89/336/EEC** och **Lågspänningsdirektivet 73/23/EEC**."

Download from Www.Somanuals.com. All Manuals Search And Download.

## **SUPPLIES**

**CAUTION:** Ricoh shall not be responsible for any damage or expense that may result from the use of parts other than recommended parts.

For good copy quality, Ricoh recommends that use genuine Ricoh toner.

## **TONER CASSETTES**

❐ RICOH TONER CASSETTE TYPE 70 is recommended for the best performance.

## **PHOTOCONDUCTOR**

❐ RICOH DRUM TYPE 70 is recommended for the best performance.

## **Overseas Affiliates**

RICOH EUROPE B.V. RICOH DEUTSCHLAND GMBH Groenelaan 3 P.O. Box 114 Mergenthalerallee 38-40 1180 AC-Amstelveen, The Netherlands 65760 Eschborn, Germany TEL: +31-(0)20-5474111 TEL: +49-(0)6196-906-0 FAX: +31-(0)20-6418601 FAX: +49-(0)6196-45104

## **United Kingdom USA**

RICOH U.K. LTD. RICOH CORPORATION Ricoh House 5 Dedrick Place, 1 Plane Tree Crescent, Feltham West Caldwell, NJ Middlesex TW13 7HG, U.K. 07006 TEL: +44-(0)181-751-6611 FAX: +44-(0)181-890-5566

## **Netherlands Bundesrepublik Deutschland**

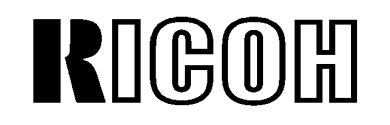

# Ricoh Company, Ltd.

15-5, Minami-Aoyama 1-Chome, Minato-ku, Tokyo 107, Japan
Free Manuals Download Website [http://myh66.com](http://myh66.com/) [http://usermanuals.us](http://usermanuals.us/) [http://www.somanuals.com](http://www.somanuals.com/) [http://www.4manuals.cc](http://www.4manuals.cc/) [http://www.manual-lib.com](http://www.manual-lib.com/) [http://www.404manual.com](http://www.404manual.com/) [http://www.luxmanual.com](http://www.luxmanual.com/) [http://aubethermostatmanual.com](http://aubethermostatmanual.com/) Golf course search by state [http://golfingnear.com](http://www.golfingnear.com/)

Email search by domain

[http://emailbydomain.com](http://emailbydomain.com/) Auto manuals search

[http://auto.somanuals.com](http://auto.somanuals.com/) TV manuals search

[http://tv.somanuals.com](http://tv.somanuals.com/)